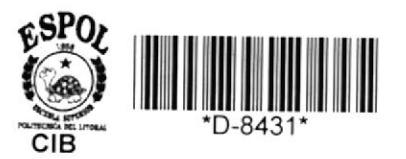

'001.64.<br>V215

# Escuela Superior Politécnica del Litoral ESCUELA DE CIENCIAS DE LA COMPUTACION

Sistema de Información para Desarrollo BIBLIOT de Aplicaciones

**Desarrollo de Aplicaciones** Previo a la obtención del TITULO de **ANALISTA DE SISTEMAS** 

> Presentado por **LORENA VALVERDE YEPEZ**

> > Guayaquil - Ecuador

1987

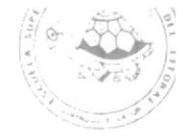

## **DEDICATORIA**

A MIS PADRES Y HERMANOS POR EL APOYO QUE HAN SABIDO BRINDARME SIEMPRE; A ELLOS QUE SON LA ALEGRIA DE MI VIDA.

A TODAS LAS PERSONAS QUE DE UNA Y OTRA FORMA ME HAN AYUDADO EN LA REALIZACION DE ESTE TRABAJO.

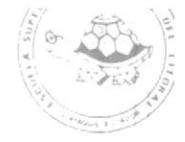

#### DECLARACION EXPRESA

"La responsabilidad por los hechos, ideas y doctrinas, expuestos en ésta Tesis, me corresponden exclusivamente; y el PaLrimonio intelectual de la misma, a la ESCUELA SUPERIOR POLITECNICA DEL LITBRAL".

(Reglamentos de Exámenes y Tltulos profesionales de 1a ESPOL).

Lorena Upherde Gépez....

Fi rma

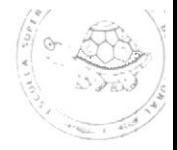

## 

 $\sim$ 

## ING. WILLIAM POVEDA

 $\sim$ 

## INDICE

 $\frac{1}{\sqrt{\frac{1}{2} \sum_{i=1}^{n} \sum_{j=1}^{n} \sum_{j=1$ 

## I - INSTRUCTIVO DEL USUARIO

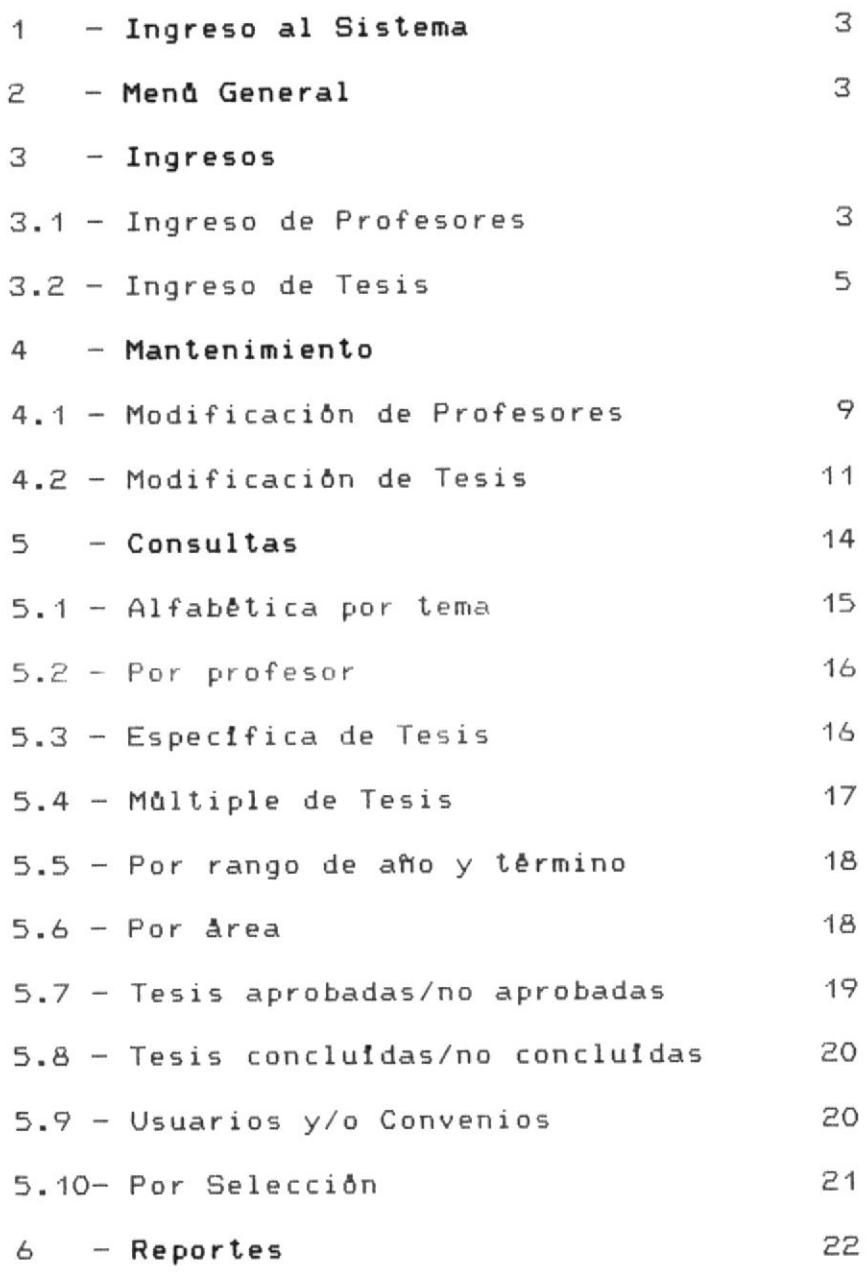

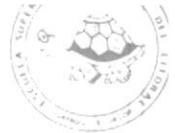

## II - INSTRUCTIVO DEL SISTEMA

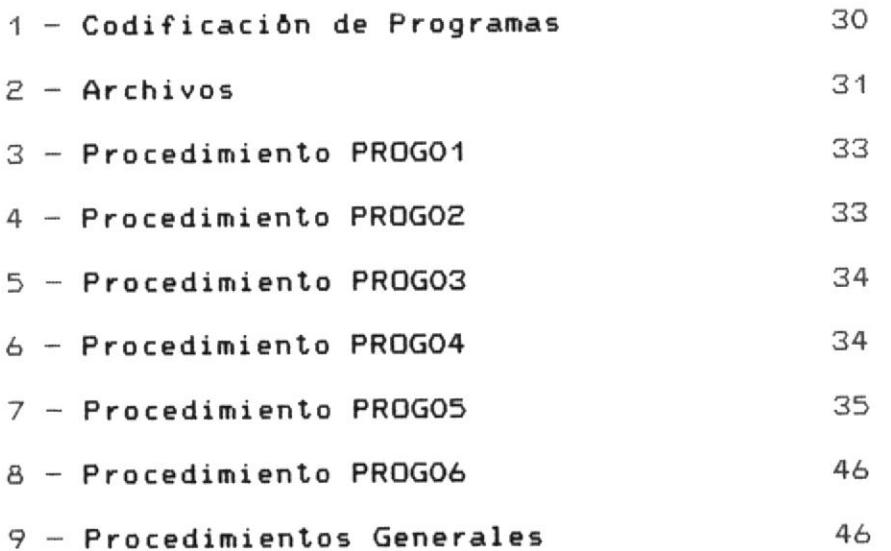

III - ANEXOS

3

#### INSTRUCTIVO DEL USUARIO

#### INGRESO AL SISTEMA

Para ingresar al sistema de Información de Desarrollo de Aplicaciones, deberá ejecutar el programa MENU.

#### MENU GENERAL:

Al ejecutar el programa MENU, presenta una pantalla (Ver anexo A, cuadro 1), en la que tiene disponible las siquientes opciones:

> $F1 = Inq$ reso de Profesores  $F2$  = Ingreso de Tesis  $F3 = \text{Modificación de Profesores}$  $F4 = Modifyicación de Tesis$  $FS =$  Consultas y Reportes  $F6 = F I N$

El usuario debe presionar cualquier tecla dependiendo de la opción deseada. A partir de este menú, podrá desplazarse a cada una de las divisiones que tiene el sistema.

#### INGRESO DE PROFESORES (F1)

Esta es la primera opción del Menú Principal y sirve para ingresar los profesores que tienen a su cargo la dirección de las tesis. (Ver anexo A, cuadro 2).

El programa pide y valida los siguientes datos:

-Côdigo del Profesor: puede digitar máximo hasta 10 caracteres y valida que el código a ingresar no exista ya en el archivo de profesores; caso contrario envia el siquiente mensaje:

### Clave ya existe, continua (S/N):

Si digita "S", pide nuevamente el código del profesor; y por "N" retorna al Menù del Sistema.

el código no existe, pasa a pedir los datos  $Si$ siquientes:

- Nombre del Profesor: puede digitar hasta 30 caracteres y valida que no ingrese blancos.

- Status del Profesor: puede digitar hasta 30 caracteres y valida que no ingrese blancos. En este campo el usuario puede ingresar algun dato que le sirva de referencia, como por ejemplo el lugar de residencia del Profesor, o si se ha retirado, etc.

Una vez ingresado todos los datos, el usuario deberá presionar cualquier tecla de las indicadas en la parte de la pantalla (Linea de funciones), y inferior dependiendo de la misma realizará lo siguiente:

Puede modificar cualquiera de los datos  $F1$  $\Rightarrow$ ingresados. Aparecerá un mensaje preguntando el # del dato a modificar:

# de dato a modificar - O=sale

 $\bigoplus_{i\geq 0}$ 

Et usuario debe digitár eI nümero del dato que desee modificar.

F2 ==> Una vez que esté todo correcto el usuario deberå presionar esta tecla si desea grabar lo que ingres6 y continuar ingresando más profesores.

F3 =-) Una vez que esté todo correcto el usuário deberá presionar esta tecla si desea grabar lo que ingresó y regresar al Menů Principal del Sistema.

F4 ==> Si no desea grabar lo que ingresó y regresar al Menú Principal del Sistema. Esta tecla está activa duránte eI ingreso de los detos, por lo tanto puede ser presionada al ingresar un dato y retornarå al Menů Principal del Sistema.

Esta opción debe realizarla antes que las demás; ya que los profesosres, deben ser creados antes que las tesis, caso contrario, no podrà crear las tesis.

#### INGRESO DE TESIS (F2)

Es la segunda opción del Menú Principal y sirve para ingresar los datos de las Tesis. (Ver anexo A, cuadro  $\delta$ ). El progrema pide y valida los siguientes datos! - Código de Tesis: puede digiLar máximo hasta <sup>6</sup> caracteres y valida que el côdigo a ingresar no exista ya en el árchivo de Tesis; caso contrario envla el siquiente mensaje:

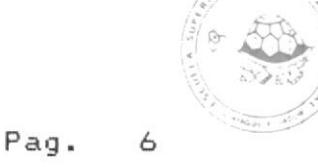

 $\sigma$ LJ

#### Clave ya existe, continua (S/N)

Si digita "S", pide nuevamente e1 código de la tesis; por "N", retorna al Menů del Sistema.

Si el c<mark>ô</mark>digo no existe, pasa a pedir los siguientes datos:

– Año: se refiere al año en que fue presentado el tema y valida que se ingrese n<mark>úm</mark>eros. El usuario deberå ingresar los dos ůltimos digitos del año.

-Término: se refiere al término del año en que fue realizado; puede ingresar máximo 2 caracteres (I o II).

- Computador: puede ingresar máximo 1O caracteres <sup>y</sup> valida que no ingrese blancos. El usuario deberá ingresar el tipo de computador donde se realizó la tesis (IBM-PC,54341,etc.).

- Lenguaje de Programación: máximo 14 caracteres y valida que que no ingrese blancos. El usuario deberá ingresar eI lenguaje de programación que fue desarrollado el sistema (Cobol, dbase III, basic,etc. ).

- Tema: m<mark>áximo 36 caracteres y valida que no ingre</mark>se blancos. El usuario ingresar<mark>å</mark> el tema de la tesis.

- Area: máximo 20 caracteres y válida que no ingrese .<br>blancos. El usuario deberá ingresar el <mark>ár</mark>ea a que pertenece el tema descrito anteriormente (contabilidad,

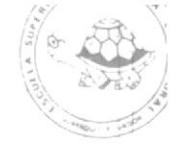

 $\overline{7}$ 

educativo, matemáticas, etc.).

- Código del Profesor: máximo 10 caracteres y valida que el código exista en el archivo Profesores; caso contrario envia el siguiente mensaje:

#### \*\*\*Clave no existe\*\*\*

Si el código existe, presenta el nombre del profesor correspondiente a ese côdigo, y pasa a pedir los demás datos; si el código no existe, no permitirá continuar, hasta que ingrese un código que exista en el archivo PROFESOR, o puede presionar <F4>.

- Objetivos: máximo 90 caracteres y valida que no ingrese blancos; el usuario ingresará una breve explicación de los objetivos que persigue el sistema.

-Alumnos(s): máximo 80 caracteres y valida que no ingrese blancos; el usuario ingresará el nombre o nombres de los alumnos responsables de esa tesis.

-Status Aprobado: 1 carácter y valida que sea 1 o 2. El usuario deberá digitar 1 si el tema es aprobado y 2 si no fue aprobado.

- Status Usuario: 1 carácter y valida que sea 1 o 2. E1 usuario deberà digitar 1 si el sistema en mención tiene Usuario y 2 si no tiene Usuario.

- Status Convenio: 1 caracter y valida que sea 1 o 2. El

usuario deberá digitar 1si el sistema tiene convenio con la ESPOL y 2 si no tiene convenio con la ESPOL.

Status Etapa: 1 carácter y valida que sea 1 o ?- Ei usuario deberå digitar 1 si el sistema estå conclu<mark>i</mark>do y 2 si eI Sistema no está concluldo.

– Observaciones: måximo 30 caracteres y valida que no sea blancos; el usuario podrá ingresar alguna indicac<mark>ó</mark>n adicional que crea conveniente.

A continuación pasarA a pedir Ios datos relacionados aI Usuario y Convenio en eI caso de gue haya digitado 1 en los status de los datos respectivos.

Tanto para Usuario y Convenio pide los siguientes datos:

– Lugar: m<mark>á</mark>ximo 20 caracteres y valida que no sea blancos; el usuario deber<mark>å</mark> ingresar el lugar o la persona(s) donde es instalado el Sistema o con qulen tiene eI convenio la ESPOL.

– Fecha: formato 99/99/99; el usuario deber<mark>á</mark> ingresar la fecha de instalaci6n del SisLema.

- Observaci6n! máximo 18 caracteres y valida que no sea blancog; el usuario puede ingresar cualquier otra información relacionada al Usuario <sup>o</sup> Convenio que creaconveniente.

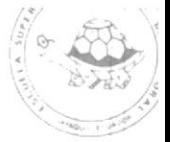

Una vez terminado de ingresar todos los datos relacionado á Ia tesis, el usuario deberá presionar cualquier tecla de las indicadas en la parte inferior de la pantalla <sup>y</sup> dependiendo de la tecla presionada reálizará lo siquiente:

 $F1$  ==> Puede modificar cualquiera de los datos ingresados. Aparece un mensaje preguntando eI nümero deI dato a modificar:

# # de dato a modificar - O=sale

El usuario debe digitar el número del dato que desee modificicar.

 $F2 ==$  Una vez que esté todo correcto el usuario deberá presionar esta tecla si desea grabar 1o que ingreeó <sup>y</sup> continuar ingresando más tesis.

F3 ==> Una vez que esté todo correcto el usuario deberá presionar está tecla si desea grabar Io que ingresó y regresar al Menů Principal del Sistema.

 $F4 = \gt$  Si no desea grabar lo que ingreso y regresar al Menü Principal del Sistema. Esta tecla está activa durante el ingreso de los datos, por lo tanto puede ser presionada al ingresar un dato y retornará al Menů Principal del Sistema.

## ].IODIFICACION DE PROFESORES (F3)

.<br>Es la terceraopción del Menú Principal y sirve para

modificar los datos de un profesor. (Ver anexo A, cuadro  $2)$ .

El usuario deberà ingresar el còdigo del profesor cuyos datos desea modificar.

El código del Profesor es validado contra el archivo Profesores; si no existe el côdigo en el archivo envía el siquiente mensaje:

Clave no existe, continua (S/N):

Si digita "S", pide nuevamente el côdigo del profesor; por "N", retorna al Menů del Sistema, sin hacer ningůn cambio.

Si el código existe, presenta los datos del profesor, que  $son:$ 

-Nombre del Profesor; y

-Status del Profesor.

Una vez presentado todos los datos, el usuario puede presionar la tecla <F1> para modificar cualquier dato o presionar cualquier tecla de las indicadas en la parte inferior de la pantalla y dependiendo de la  $min$ sma, realizarà lo siguiente:

Puede modificar cualquiera de los  $F1 ==$ datos presentados.

Aparece un mensaje preguntando el número del dato a modificar:

# de dato a modificar - O=sale

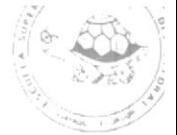

El usuario debe digitar el número del dato que desee modificar. No podrå modificar el dato nůmero 1, ya que el c6digo (cIave) no Puede ser alterado.

F2==> Una vez que haya realizado las modificaciones, el usuario debe presionar esta tecla si desea grabar los cambios realizedos y continuar modificando nás profesores.

 $F3$  ==> Una vez que haya realizado las modificaciones, el usuario debe presionar esta tecla si desea grabar los cambios realizados y regresar al Menů Principal del Sistema.

 $F4$  ==> Si no desea grabar las modificaciones y regresar al Menů Principal del Sistema.

## MODIFICACION DE TESIS (F4)

Es la cuarta opción del Menú Principal y sirve para modificar datos a las tesis (Ver anexo A, cuadro 3). El usuario ingresará el código de la Tesis cuyos dato(s) desea modificar.

EI código de Tesis será validado contra el archivo Tesis, el mismo que debe existir en el archivo, caso contrario enviarå el siguiente mensaje:

#### Clave no existe, continua (S/N):

Si digita "S", pide nuevamente el código de la tesis; por "N", retorna al Menü del Sistema, sin hacer ningún

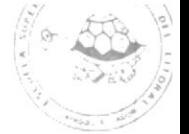

cambio.

el código existe presenta todos los datos de  $1a$  $Si$ tesis, que son:

- Año de realización de la tesis;
- Têrmino de realización;
- Tipo de Computador donde es realizado;
- Lenguaje de Programación;
- Tema de la Tesis;
- Area del Tema;
- Côdigo y nombre del Profesor;
- Objetivos del sistema;
- Responsable(s) del sistema;
- Status aprobado;
- Status usuario;
- Status convenio;
- Status concluido;
- Observaciones.

la tesis tiene Usuario y/o Convenio presenta los  $Si$ siguientes datos:

- Lugar de instalación;
- Fecha de instalación; y

- Observación.

Una vez terminado de presentar todos los datos, el usuario puede presionar la tecla <F1> para modificar cualquier dato, o presionar cualquier tecla de las

Pag. 13

indicadás en Ia parie inferior de la pantalla, <sup>y</sup> dependiendo de la misma realizará Io sjguiente!

F1 ==) Puede modificar cualquiera de Ios datos ingresados. Aparece un mensaje preguntando el nümero deI dato a modificar:

#### $#$  de dato a modificar - O=sale

El usuario debe digitar el nümero del dato que desee modificar. No podrá modificar el códi9o de Ia tesis ( clave deI registro)

 $F2$  ==> Una vez que haya realizado las modificaciones de5eadás, deberá presionar esta tecla si desea grabar Ias modificaciones y continuar modificando las tesis.

F3 ==) Una vez que haya realizado las modificaciones deseadas, deberå presionar esta tecla si desea grabar las modificaciones y regresar al Menů Principal del Sistema. F4 ==) Si ño desea grabar las modificaciones y retornar al Menů Principal del Sistema.

#### CONSULTAS Y REPORTES (F3)

Es la opción #5 del Menú Principal y sirve para hacer consultas a la Base de Datos y obtener reportes de los mismos. (Ver anexo B, cuadro 1)-

El sistema tiene disponibles ya sea por pantalla o por impresora Ias siguientes consultas:

- 1. Consulta alfabética por tema
- 2. Consulta de tesis por profesor
- 3. Consulta especifica de tesis (sólo por pantalla)
- 4. Consulta Mültiple (aflo, computador y lenguaje)
- 5. Consulta por rango de año y término
- 6.\_ Consulta por área
- 7. Consulta de tesis aprobadas/no aprobadas
- 8. Consulta de tesis concluidas/no concluidas
- 9. Consulta de Usuarios/Convenios
- 10. Por selección

El usuario digitará el \* de la opción deseada (del 1 al 11), y Iuego aparece el siguiente mensaje:

### Por pantalla o impresora (P/I)

Debe digitar "P" si desea la consulta por pantalla o "I" si Ia desea por impresora.

Si desea salir de este Menů ingrese el # 11 y retornarå al Menů del Sistema.

#### Consultas

En todas las consulLas (excepto la \*3 y \*1O) presenta la siguiente linea de funci<mark>ôn:</mark>

F1=Avanzar F2=Retroceder F3=Continuar F4=Fin las mismas que realizan lo siguiente:

F1 Cada vez que se llena la pantalla el usuario puede presionar esta tecla, si desea continuar con lo que est<mark>à</mark>

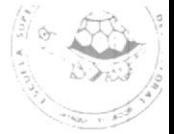

consultando. Si es fin de archivo o ya no hay más tesis  $con$  el argumento de búsqueda especificado, la tecla  $\langle$ F1 $\rangle$ será ignorada.

F2 Esta tecla permite al usuario retroceder una pantalla ceda vez que desee. Si está en el inicio del archivo esta tecla será ignorada.

F3 Esta tecla permite al usuario terminar con la consulta del argumento especificado, para realizar la misma consulta, pero con un nuevo argumento de büsqueda. F4 Esta tecla permite al usuario retornar al Menů de

ConsuI tas .

#### Consulta alfabética por tema

Es la opción # 1 del Menú de Consultas.

Permite consultar todas las tesis cuyo tema comienza con una(s) letra(s) especificada(s). Presenta una pantalla (ver anexo B, cuadro 2), en la que el cursor aparece pidiendo el tema a consultar:

#### TEMA: C

l

El usuario puede digitar de 1 a 36 caracteres. Si desea salir de este programa presione la tecla  $\langle F4\rangle$ .

Si no existen temas con esas letras, aparece el mensaje correspondiente, caso contrario presenta los siguientes datos: tema completo de la tesís, nombre del profesor, año y status (iconcluido 2-no concluido). Una vez llena

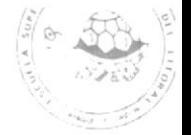

la pantalla, puede presionar cualquier tecla de las indicadas en la parte inferior de la pantalla (linea de función).

#### Por Profesor

Es la opción # 2 del Menů de Consultas.

Permite consultar todas las tesis que han sido dirigidas por un profesor. Presenta una pantalla (ver anexo B, cuadro 3) en la que el cursor aparece pidiendo el código del profesor a consultar:

#### $CODIGO: E$  $\mathbb{L}$

Si desea salir de este programa presione la tecla <F4>. Si no existen tesis dirigidas por ese côdigo de profesor, aparece el mensaje correspondiente; caso contrario presenta los siguientes datos: lenguaje de programación, tema, computador, año, têrmino y status (1-concluido, 2no concluido).

#### Especifica de Tesis

Es la opción # 3 del Menú de Consultas.

Permite consultar todos los datos de cada una de las tesis. Presenta una pantalla (ver anexo B, cuadro 4) en la que el cursor aparece pidiendo el código de la tesis a

#### CODIGO: E <sup>]</sup>

Si desea salir de este programa presione la tecla  $\langle F4\rangle$ . Si no existe ese côdigo de tesis, envia el mensaje correspondiente; caso contrario presenta sus datos, como son: año, término, lenguaje, computador, tema, área, côdigo del profesor, objetivos, nombre del alumno(s), status aprobado, status usuario, status convenio, status etapa, observación; si el status de usuario o convenio tiene 1 presenta el lugar, fecha y observación. Esta consulta sólo está disponible por pantalla.

#### Måltiple de tesis

Es la opción # 4 del Menú de Consultas.

Permite consultar las tesis que se encuentran dentro de un año, computador y lenguaje de programación especificado. Presenta una pantalla (ver anexo B, cuadro 5) en la que pide los siguientes datos:

Afto: [ J Computador: [ J Lenguaje: [  $\mathbb{L}$ El cursor aparece pidiendo el año, computador y lenguaje de programación con los que desea realizar la consulta. Si desea salir de este programa presione la tecla  $\langle F4 \rangle$ . El usuario tiene la opción de consultar ya sea con los 3 datos ingresados, es decir las tesis presentadas en un aflo, computador y lenguaje especificado; o aquellas

Pag. 18

presentadas en un año y computador, o solamente las tesis presentadas en un año.

 $Si$ no existen tesis dentro de paråmetros **esos** especificados aparece el mensaje correspondiente; caso contraro presenta los siguientes datos: têrmino, côdigo del profesor, tema, årea y status (1concluido  $2 - n$ o concluido).

#### Por rango de año y têrmino

Es la opción # 5 del Menú de Consultas.

Permite consultar las tesis que se encuentran dentro de un rango de año y termino establecido. Presenta una pantalla (ver anexo B, cuadro 6), en la que pide los siquientes datos:

Año desde: [ ] Hasta: [ ]

Término desde: [ ] Hasta:[ ]

El cursor aparecerá pidiendo el año desde y hasta, y el término desde y hasta donde desea consultar.

Valida que el año desde sea menor que el año hasta. Si desea salir de este programa presione la tecla <F4>.

Si  $n<sub>o</sub>$ existen tesis dentro de paråmetros **esos** especificados, envia el mensaje correspondiente; caso contrario, presenta el código de la tesis, área, código del profesor, lenguaje de programación, computador, término, stataus (1-concluido 2-no concluido).

#### Por Area

Es la opción # 6 del Menú de Consultas.

Permite consultar todas las tesis que se encuentran en una årea especificada. (Ver anexo B, cuadro 7), en la que el cursor aparece pidiendo el área a consultar:

> ARFA: L  $\Box$

Si desea salir de este programa presione la tecla <F4>. Si no existen tesis dentro de esa área, envía el mensaje correspondiente; caso contrario presenta los siguientes datos: tesis, nombre del profesor, año y status.

#### Tesis aprobadas/no aprobadas

Es la opción # 7 del Menú de Consultas. Permite consultar las tesis ya sea aprobadas o las n o aprobadas.

Presenta una pantalla (ver anexo B, cuadro 8) en la que el cursor aparece pidiendo el siguiente dato: Desea consultar tesis aprobadas(1) o no aprobadas(2): [ ] Si desea salir de este programa ingrese la letra X. Para consultar las tesis aprobadas ingrese "1" y para las no aprobadas ingrese "2".

En ambos casos presenta los siguientes datos: côdigo de tesis, tema, nombre del profesor, año y término.

#### Tesis concluidas/no concluidas

Es la opción # 8 del Menů de Consultas.

Permite congultár iodas Ias tesis, ya sea concluldas <sup>o</sup> las no concluidas. Presenta una pantalla (ver anexo B, cuadro 9) en la que el cursor aparece pidiendo el siguiente dato:

Desea consultar concluidas(1) o no concluidas(2):  $E$  J Si desea salir de este programa ingrese la letra "X". Para consultar las tesis concluidas ingrese "1" y para las no concluidas ingrese "2".

En ambos casos presenta los siguientes datos: código de tesis, tema, nombre del profesor, año y término.

#### Usuarios y/o Convenios

Es la opción # 9 del Menú de Consultas. Permite consultar las tesis que tiene Usuario o Convenio. Aparece una pantalla (ver anexo B, cuadro 10), en la que el cursor aparece pidiendo el siguiente dato: Desea consultas Usuarios {1) o Convenio(2): f l Si desea salir de este programa ingrese la letra "X". Para consultar los Usuarios, ingrese "1" y para los Convenios ingrese "2".

En ambos casos, presenta los siguientes datos: tema, lugar, fecha, côdigo del profesor, y status (1-concluido, 2-no concluldo).

 $\tilde{\mathcal{L}}$  $\mathbb{R}$  )

 $\mathbb{C}$ 

#### Por selección

Es la opción 10 del Menú de Consultas.

Presenta una pantalla (ver anexo B, cuadro 11) en la que el cursor aparece pidiendo los siguientes datos: -Número de campo a seleccionar. Se refiere al número de campo indicado en Ia pantalla, con el cual desea realizar la büsqueda.

-selección de operador. Se refiere e1 tipo de operador del campo seleccionado, por ejemplo puede ser mayor, igual, menor, menor igual, mayor igual o diferente, dependiendo del tipo de campo (numérico o alfanumérico). -Selecci6n de conector. Se refiere al tipo de conector con el que va a enlazar (la conección) con el otro campo seleccionado, por ejemplo: si desea realizar la consulta de las tesis realizadas en un término diferente a "II" y hechas en DBASE III, entonces seleccionará el campo #2, operador "<>"; luego seleccionar el campo #4, operador "=", y conector "Y"; para salir-de la selección de campog, es decir yá no desea seleccionar más campos, deberá digitár "12" y presentará una nueva Pantalla (ver anexo B, cuadro 12\, con Ias Lesis que cumplen los argumentos seleccionados.

Presenta Ios eiguienles datos: código de tesis, código del profesor, computador, lenguaje de programación, año, término y tema de la tesis.

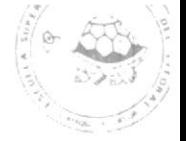

#### Reportes

Todas las consultas mencionadas anteriormente, est<mark>a</mark>n disponibles en reportes, excepto la Consulta Especifica de Tesis (opción #3).

Para todos los reportes el Usuario deberá colocar formulario de 132 posiciones.

Una vez que termine de imprimir el reporte, retorna al Menů de Consultas.

#### Alfabetico por Tema

Permite obtener un reporte de las tesis dependiendo del tema especificado. Presenta una PanLalIa en Ia que el cursor aparece pidiendo eI tema!

TEMA: E la contra la contra la contra la contra la contra la contra la contra la contra la contra la contra la

El usuario podrá ingresar de 1 a 36 caracLeres. Si desea salir del programa presione la tecla <F4>.

Si no existen temas con esas letra, envia el mensaje correspondiente; caso contrario, realiza el salto de página, y enviará un mensaje. En este momento, el usuario debe arreqlar el papel, y al dar <RETURN> comenzará a imprimir el reporte, el mismo que presenta los siguientes datos: côdigo de tesis, tema, nombre del profesor, año, término y status (concluido o no concluldo). (Ver anexo C, cuadro 1).

 $\epsilon$ 

#### Por profesor

Permite obtener un reporte de todas las tesis dirigidas por un profesor. Presenta una pantalla en la que el cursor eparece pidiendo eI c6digo deI profesor:

CODIGO: C <sup>]</sup>

Si desea salir de este programa presione la tecla  $\langle F4 \rangle$ . Si no existen tesis dirigidas por ese profesor, aparece el mensaje correspondiente; caso contrario, realiza el salto de pa§ina, y enviará un mensaje. En este momento el Usuario debe arreglar el papel; al dar RETURN comenzará a imprimir el reporte, el mismo que presenta los siguientes datos: código de tesis, tema, Ienguaje, computador, anio, término y status ( concluido o no concluido). (Ver anexo C, cuadro 2).

#### ñAltiple

Permite obtener un reporte de las tesis presentadas dentro de un año, computador y lenguaje de prográmación especificado. Presenta una pantalla en 1a que pide los siguientes datos:

Affo: C J Computador: C J Lenguaje:C J El cureor aparece pidiendo el año, compulador y lenguaje de programaci0n con los que desea obtener el reporte. Si desea salir de este programa presione la tecla  $\langle F4\rangle$ . El usuario tiene la opci6n de obtener eI reporte, yá sea

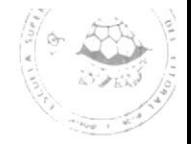

con los 3 datos ingresados, es decir, las tesis presentadas en año, computador y lenguaje especificado; o aquel las presentadas en un áño y computador, <sup>o</sup> solamente en un afio.

5i no existen tesis dentro de esos parámetros, envla el mensaje correspondiente; caso contrario, realiza el salto de página y enviará un mensaje; en este momento el Usuario debe arreglar el papel; al dar RETURN comenzarà a imprimir el reporte, el mismo que presenta los siguientes datos: côdigo de tesis, tema, nombre del profesor, término y status (concluido o no concluido). (Ver anexo C, cuadro 3).

#### Rango de año y término

Permite obtener un reporte de las tesis que se encuentran dentro de un rango de <mark>año y té</mark>rmino establecido. Presenta una pantalla en la pidiendo los siguientes datos: Año desde:C J Hasta:C J Término desde: [ ] hasta: [ ] que el cursor aparece Valida que el año desde sea menor que el hasta. Si desea salir de este programa presione la tecla  $\langle F4\rangle$ . Si no existen tesis dentro de esos parámetrog especificados, envía el mensaje correspondiente; caso contratio realiza el salto de página y enviará un

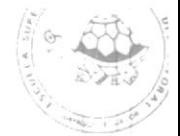

mensajei en este momento eI Usuario debe arreglar el papel; al dar RETURN comenzará á imprimir el reporte, el mismo que presenta los siguientes datos: código de tesis, área, nombre del profesor, aflo, término, usuario y status (concluido o no concluido). (Ver anexo C, cuadro 4).

#### Por área

**I** 

I

Permite obtener un reporte de las tesis que se encuentrar en una årea especificada. Presenta una pantalla en la que el cursor aparece pidiendo el <mark>årea en que desea obtener</mark> el reporfe:

AREA: [ ]

Si desea salir de eete programa presione la tecla (F4). Si no existen tesis-dentro de esa årea, aparece el mensaje correspondiente; caso contrario realiza el salto de página y enviará un mensaje; en este momento el Usuario debe arreglar el papel; ál dár RETURN comenzará <sup>a</sup> imprimir el reporte, el mismo que presenta los siguientes datos: código de tesis, tema, nombre del profesor, año, término y status ( concluído, no concluído). (Ver anexo C, cuadro 5).

#### Tesis aprobadas / no aprobadas

Permite obtener un reporte de todas las tesis aprobadas o

.§\,

Pag. Zb

las no aprobadas. Presenta una pantalla en la que el cursor eparece pidiendo el siguiente dáLo:

Desea tesis aprobadas(1) o no aprobadas(2): [ ] Si desea salir de este programa ingrese Ia letra "X". Para obLener el reporte de las Lesis aprobadas ingrese "1", y para Ias no aprobadas ingrese "2". Una vez ingresado este dato, realiza el salto de página, y enviará un mensaje; en eÉte momento el Usuario debe arreglar el pepeli al dar RETURN comenzará a imprimir el reporte, el mismo que presenta los siguientes datos: código de tesis, tema, nombre del profesor, año, término y observación (de la tesis). (Ver anexo C, cuadro 6).

#### Tesis concluidas / no concluidas

Permite obtener un reporte de todas las tesis, ya sea concluldas o no concluldas. Presenta una pantalla en la que el Eursor aparece pidiendo el siguiente dato: Consulta concluidas(1) o no concluidas(2):  $E = 1$ 5i desea salir de este programa ingrese la letra "X". Para obtener el reporte de las tesis concluldas ingrese el "1" y para las no concluidas el "2". Una vez ingresado este dato, realizará el salto de página y enviarå un mensaje; en este momento el Usuario debe

arreglar el papel; al dar RETURN comenzará a imprimir el

reporte, el mismo que presenta Ios siguientes datos:

/n' J/o 1.  $\bigotimes$ 

Pag. ?7

código de tesis, tema, nombre del profesor, año, término <sup>v</sup> observación (de la tesis). (Ver anexo C, cuadro 7).

#### Usuarios y Convenios

Permite obtener un reporte de las tesis que tienen Usuario o Convenio. Presenta una pantalla en la que el cursor aparece pidiendo el siguiente dáto! consulta Usuario(1) o Convenio (Z)! E l Si desea salir de este programa ingrese la letra "X". Para obtener el reporte de los Usuarios, ingrese "1" <sup>y</sup> para los convenios ingrese "2".

Una vez ingresado este dáto, realiza el salto de página y enviará un mensaje; en este momento el usuario debe arreglar el papel; al dar RETURN comenzarA a imprimir el reporte, eI mismo que presenta los siguientes datos! código de tesis, tema, nombre del profesor, lugar de instalación, fecha de instalación y status (conluido y no no concluldo). (Ver anexo C, cuadro 8).

#### Por selección

Es la opción 10 del Menú de Consultas. Presenta una pantalla (ver anexo B, cuadro 11) en la que el cursor aparece pidiendo los siguientes datos! -Námero de campo a seleccionar. Se refiere al nümero de

campo indicado en la pantalla, con el cual des<mark>ea re</mark>aliza la búsqueda.

-Selecci<mark>ón de operador. Se refiere al tipo de</mark> operador del campo seleccionado, por ejemplo puede Eer mayor, igual, menor, menor igual, mayor igual o diferente, si el campo es numÉrico; o igual o diferente, si el campo es alfanumérico.

-Selección de conector. Se refiere al tipo de conector con el que va a enlazar (la conección) con el otro campo seleccionado, por ejemplo: si desea realizar Ia consulta de las tesis realizadas en un término diferente a "II" y hechas en DBASE III, entonces seleccionará el campo #2, operador "<>"; luego seleccionar el campo #4, operador "=", y conector "Y"; para salir-de la selección de campos, es decir ya no desea seleccionar más campos, deberá digitar "12" . Este dato 1o pide á partir del segundo campo seleccionado. Si selecciona sólo un campo, no pedi rá este dato.

Si escoge un cámpo que ya fue seleccionado, envla el mensaje correspondiente, y vuelve a pedir que seleccione un camPo.

Si no existen tesis con esos argumentos env<mark>i</mark>a el mensaje correspondiente, caso contrario, realiza—el salto de p<mark>ågina; envi</mark>a un mensaje y en ese momento el usuario deberá arreglar eI papel; al dar RETURN comenzará a

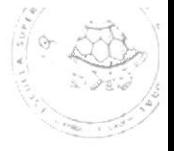

imprimir el reporte, el mismo que contiene los siguientes datos: côdigo de tesis, tema, årea, nombre del profesor, lenguaje de programación, computador, año, têrmino y status (concluido o no concluido). (Ver anexo C, cuadro  $9)$ .

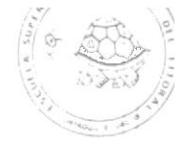

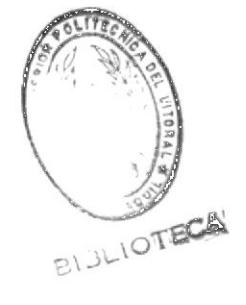

 $\label{eq:K} \mathbf{K} = \mathbf{K} \mathbf{R}$ 

#### INSTRUCTIVO DEL SISTEMA

#### CODIFICACION DE PROGRAMAS

En general, el Sistema se divide en 5 (cinco) procedimientos mayores, que contienen los programas que conforman todo el Sistema.

Cada procedimiento tiene su nombre codificado de tal manera, que es fácil su identificación.

El programa principal se llama MENU, y a partir de este, se ejecutan los procedimientos mayores, cuyos nombres estân codificados de la siguiente manera:

#### PROG99

donde 99 es el número que se asigna a cada procedimiento, segûn la opción que tienen en el MENU PRINCIPAL; por ejemplo, la primera opción del Menú Principal, es el Ingreso de Profesores (PROGO1); la segunda opción es e l Ingreso de Tesis (PROGO2) , y así consecutivamente.

que se ejecutan dentro de estos Los programas procedimientos , difieren de esta forma de codificación, y serån presentados mås adelante.

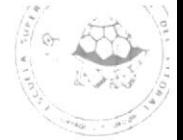

### ARCHIVOS

El Sistema de Información para Desarrollo de Aplicaciones, cuenta con los siguientes archivos: TESIS, USUAR, CONVEN y PROFESOR, los que se describen a continuación:

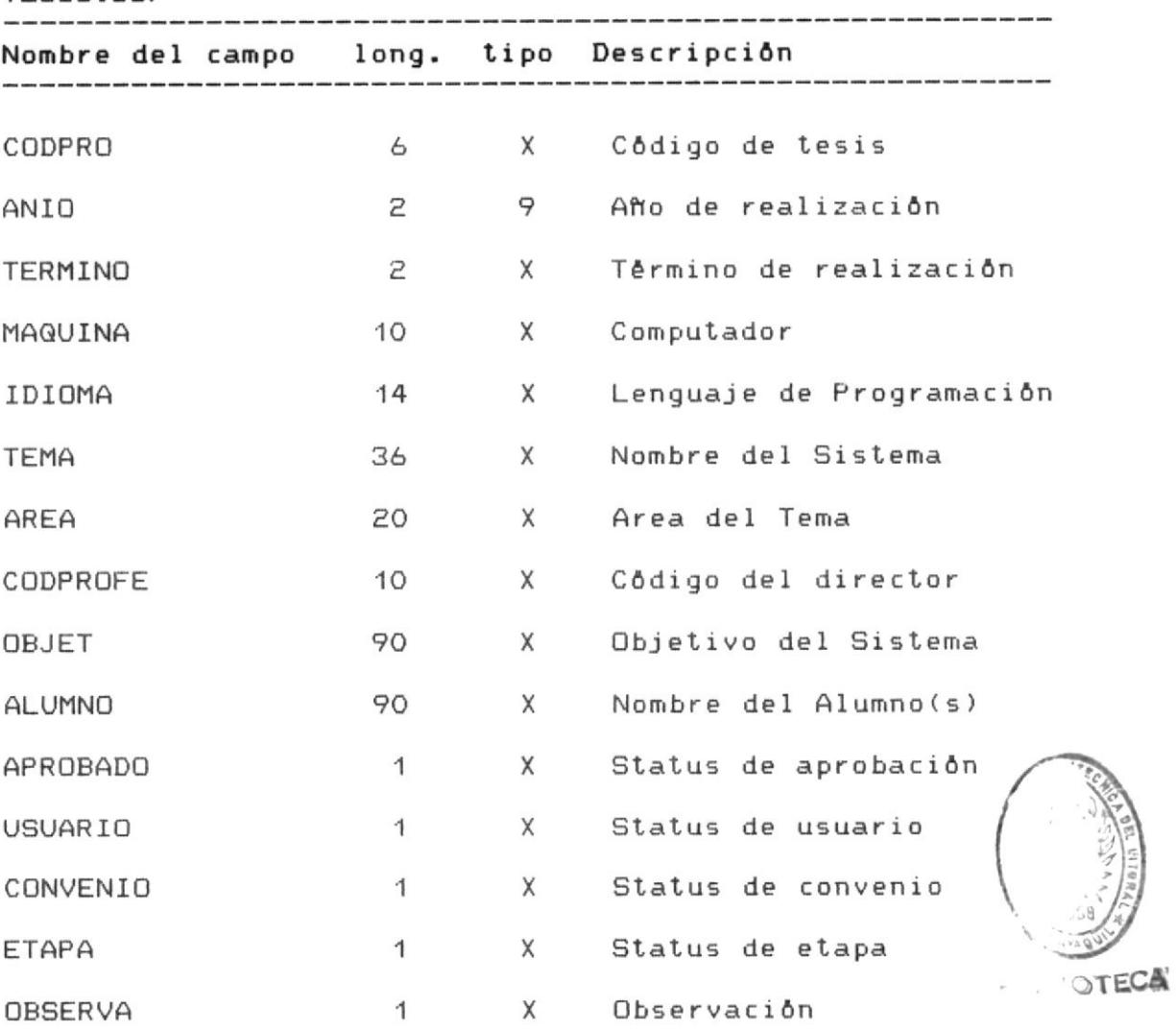

TESIS.DBF

Indexado por CODPRO en el archivo TESIS.NDX

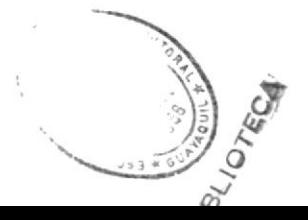
## PROFESOR.DBF

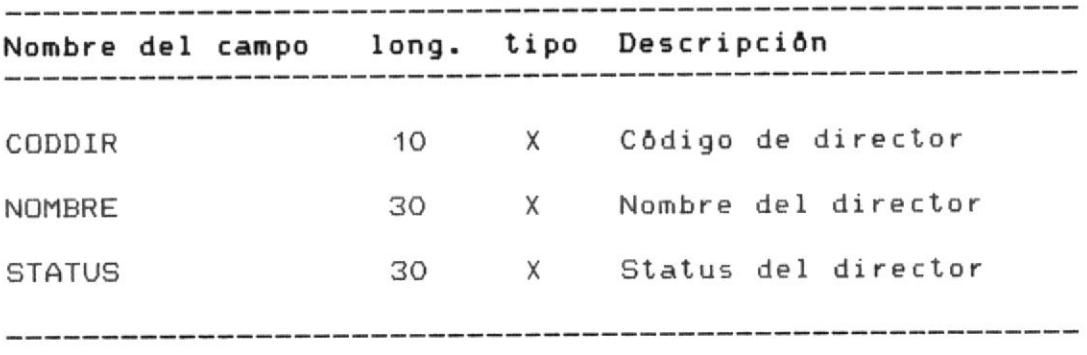

Indexado por CODDIR en el archivo PROFESOR.NDX

## USUAR.DBF

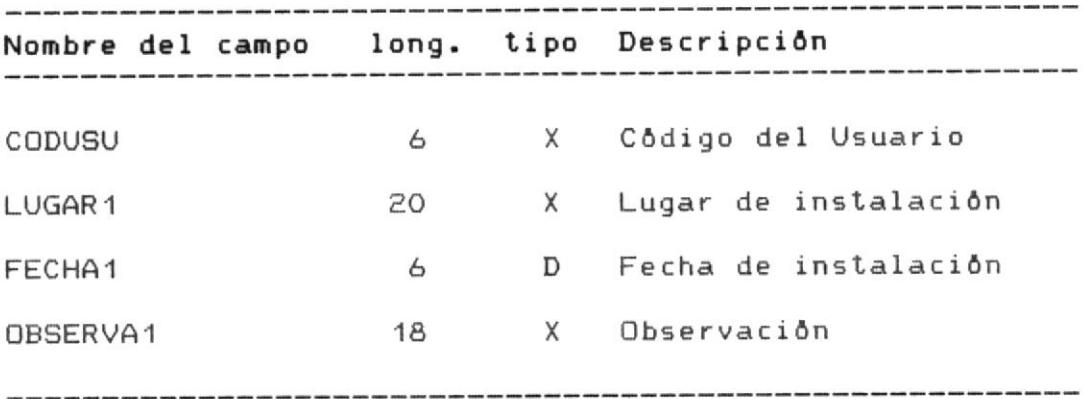

Indexado por CODUSU en el archivo USUAR.NDX.

## CONVEN.DBF

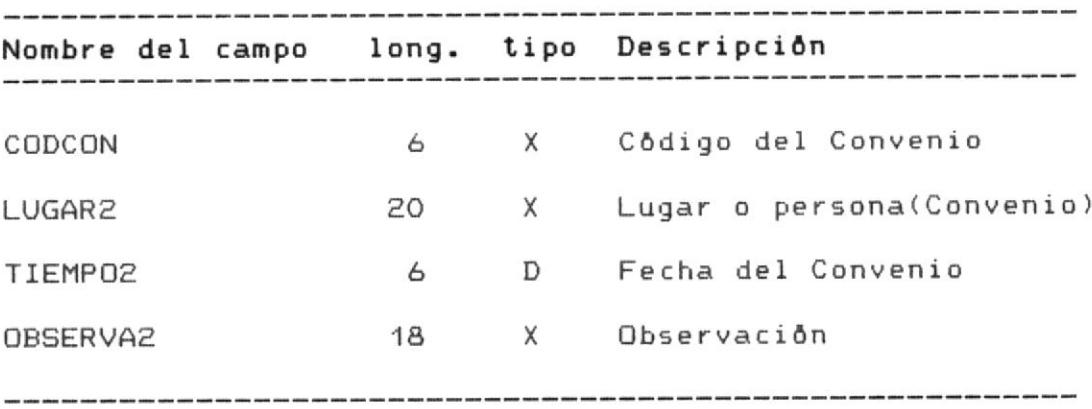

Indexado por CODCON en el archivo CONVEN.NDX

:'l

PROG01

Este programa es el que Permite ingresar Ios profesores al archivo de profesores.

Para su proceso, utiliza el archivo PROFESOR, en el que graba el código deI profesor, nombre y status.

Estos profesores, son los que tienen a su cargo Ia dirección de las tesis.

El progrema pide el c0digo del profesor; si no existe lo crea en el archivo, caso contrario envia el mensaje correspondiente.

Este programa es el primero que deberá ejecutarse, ya que para el ingreso de las Tesis, es necesario gue exisLa, por lo menog un registro creado en el archivo PROFESOR.

## PROGO2

Este programa es el que permite crear las tesis en el archivo de tesis.

Para su proceso utiliza los archivos TESIS, PROFESOR, USUAR, CONVEN.

El programa pide el código de la tesis; si no existe lo crea en eI archivo Tesis.

Dentro de sus procesos, consulta que el côdigo del profesor que está a cargo de esa tesis, exista en eI archivo Profesor, caso contrario no permite crear. Crea también un registro en el archivo USUAR y CONVEN, si

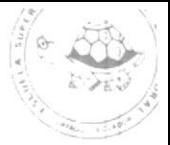

en los campos respectivos (status) ingresa 1; caso contrario no pide estos datos, y no adiciona registros en estos archivos.

## PROGO3

Este programa es el que permite modificar los datos de un profesor en el correspondiente archivo PROFESOR. EI prograna pide eI códi9o del profesor a modificari si el código existe, presenta los datos y permite modificar cualquiera de eIIos, excepto eI c0digo (clave); si no existe envia el mensaje correspondiente.

## PROGO4

Este programa es el que permite modificar los datos de las tesis en eI correspondiente archivo TESIS. Para su proceso utiliza los archivos PROFESOR, USUAR y CONVEN.

Si desea modificar los archivos de usuario y convenio (USUAR y CONVEN), puede hacerse mediante este proqrama. El programa pide el código de la Lesis, y verifica que exista en el archivo correspondiente; si existe, presenta todos sus datos, y permite modificar cualquiera de ellos, execpto el côdigo (clave); si no existe, envia el mensaje

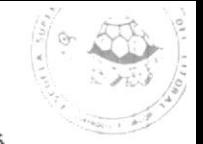

correspondiente.

la tesis, no tiene Usuario y/o Convenio,  $\vee$  $Si$ posteriormente llega a tenerlos, deberà modificarse el status de Usuario y/o Convenio (cambiar a 1), y el programa pedirà estos datos, y crearà estos registros en el archivo USUAR o CONVEN, respectivamente.

## PROGO5

Este programa es el que-desplaza, dependiendo de  $1a$ opción elegida hacia los demás programas de consultas y reportes.

La codificación de los programas de consultas y reportes estă dada de la siguiente manera:

#### **PROG5X99**

donde X, puede ser C si es consulta, o R si es reporte; y 99 es el número que sele asigna a cada programa dependiendo de la opción que tiene en el Menú de Consultas.

## **PROG5C01**

Este programa permite realizar la consulta alfabética de las tesis por el tema.

Para su proceso utiliza los archivos TESIS.ndx (indexado por código de tesis) y PROFESOR.ndx (indexado por código

**it** 

Pag. 3É

de profesor), pera presentar el nombre del profesor. El programa pide de 1 a 36 caracteres (del tema a seleccionar) para realizar la bůsqueda. Si no encuentra ninguna tesis con esos caracteres ingresados, envla eI mensaje correspondiente; caso contrario presenta las tesis cuyos temas comienzan con esos caracteres seleccionados.

Entre sus procesos, el programa ejecuta el pagineo de pantallas (adelanta y retrocede pantallas), para mejor visualización del Usuario.

#### PROG5C02

Este programa permite realizar la consulta de Lesis Por profesor, que consiste en buscar todas las tesis dirigidas por un determinado profesor.

Para su proceso utiliza el archivo TESISO2.ndx (indexado por código de profesor) y PROFESOR.ndx para presentar el nombre del profesor.

El programa pide el código del profesor, y selecciona todas Ias tesis cuyo campo CODPROFE (código del profesor) sea igual al ingresado; si no existen tesis a cargo de ese profesor, envia el mensaje correspondiente, caso contrario los presenta en la pantalla; también realiza pagineo de pantallas (avanza y retrocede pantallas). (adelanta y retrocede pantallas).

#### PROG5C03

Este programa permite presentar todos los datos de una tesis especifica.

Utiliza los archivos TESIE.ndx, de donde se obtiene 1a informaci0n de la tesis; USLAR.ndx, para presentar los datos del Usuario (si tiene 1 en el status del usuario); CONVEN.ndx, para presentar los datos del Convenio (si tiene 1 en el status del convenio).

El programa pide el código de la tesis; si existe presenta los datos; caso contrario envía el mensaje correspondiente.

## PROG5C04

Este programa permite realizar consulta múltiple de tesis, es decir puede seleccionarse las tesis mediante 3 parámetros especificados (año, computador y lenguaje). Utiliza eI archivo TESIS.ndx, para obtener la información de Ias tesis.

El programa pide año, computador y lenguaje; puede ingresar solo el atlo, o computador, o lenguaje, <sup>o</sup> alternando estos campos. Una vez ingresado estos campog, busca en el archivo, las tesis cuyos campos (año, computador y lenguaje), sea-igual-a-lo ingresado; si encuentra tesis con esos pa<mark>råmetros,</mark> los presenta, caso contrario envia el mensaje correspondiente

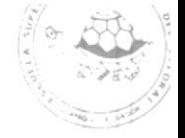

#### PROG5CO5

EsLe programa permiLe realizar la consulta de las tesig desde un rango determinado de a<mark>ñ</mark>o y de término.

Utiliza el archivo TESISO5.ndx (indexado por año y tármino).

El programa pide el año desde y hasta, y valida que el año desde sea menor o igual que el año hasta, y luego pide el término desde y el término hasta.

Una vez ingresado estos datos, busca en el archivo, Ias tesis cuyos campos (año y término), se encuentren dentro del rango ingresado.

Si no existen tesis, dentro de esos parâmetros, envia el mensaje correspondiente, caso contrario presenta las tesis que se encuentran dentro de ese rango. Realiza también pagineo de pantallas (adelanta y retrocede pantalla).

### PROG3C06

Este programa permite realizar la consulta de tesis que se encuentran en una área especificada.

Para su proceso utiliza los archivos TESISO6.ndx (indexado por årea) y PROFESOR.ndx (indexado por profesor), para presenLar el nombre del profesor.

El prográma pide el área en que desea consultar las tesis. Busca en el archivo las tesis, cuyo campo (área)

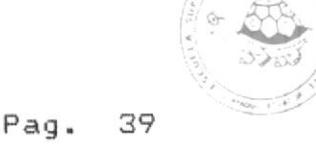

sea igual a lo ingresado.

Si no encuentra ninguna tesis dentro de esa årea envia el mensaje correspondiente; caso contrario las presenta. Entre Eus procesos, eI programa ejetuta el pagineo de pantallas (adelanta y retrocede pantallas).

## PROGSCOT

Este programa permite consultar las tesis que fueron aprobadas, o las que no fueron aprobadas.

Utiliza eI archivo TESIS.ndx y eI PROFESOR.ndx.

El programa pregunta si desea consultar las tesis que fueron aprobadas (1) o las que no fueron aprobadas (2). Realiza La büsqueda comparando el campo del status del registro con lo que ingresô (1 o 2); si es "1" presenta los aprobados, y si es "2" presenta los no aprobados; realiza también el pagineo de pantallas (avanza y retrocede pantallas).

t:cl

## PRO65C08

Este programa permite consultar las tesis que fueron concluldas, y Ias que no han sido concluldas. Utiliza el archivo TESIS.ndx y PROFESOR.ndx.

El programa pregunta si desea consultar las tesis  $concluding (1), o$  las no concluidas  $(2)$ .

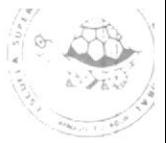

Realiza la büsqueda comparando el campo del status del registro con lo que ingre<mark>sò (1 o 2); si es "1"</mark> presenta las tesis que fueron concluldas y si es conclu<mark>idas.</mark> Realiza tambi<mark>é</mark>n el pagineo de pantalla (avanza y retrocede pantalla). las no

## PROG5C09

Este programa permite consultar los Usuarios y Convenios. Utiliza los archivos USUAR.ndx, CONVEN.ndx y TESIS.ndx. El programa pregunta si desea consultar los Usuario o los Convenios (1 para los Usuarios, 2 para los Convenios). Si consulta los convenios, accesa al archivo CONVEN.ndx, y con Ia clave del registro (CODCON), accesa al archivo Tesis y presenta todos los convenios con sus datos respectivos.

Si consulta usuarios, accesa al archivo USUAR.ndx y con la clave del registro (CODUSU), accesa al archivo Tesis y presenta todos los usuarios, con sus datos respectivos.

## PROG5C<sub>10</sub>

Este programa permite realizar consultas por selección de EámPOs.

Utiliza el archivo TESIS.ndx.

El progrema pide que seleccione el nümero deI campo, el

Pá9. 41

 $\frac{1}{\sqrt{2}}$ 

tipo deI operador, y et tipo de conector ( á partir deI segundo campo seleccionado).

El programa forma la variable por cada selección de campo con sus argumentos seleccionados (conector y operador). Una vez que digite el número "12", el programa presenta otra pantalla con las tesis, cuyos argumentos de būsqueda fueron encontrados en el archivo.

## PROG5RO <sup>1</sup>

Este programa es el que permite obtener el reporte de las tesis en orden alfabEtico por tema.

Utiliza el archivo TESIS y PROFESOR.

Realiza la lectura-secuencial, a partir del caracter seleccionádo, hasta que 5ea diferente con el argumento seleccionado. Si no encuentra temas de tesis que comienzen con esos caracteres, envia el correspondiente, caso contrario, comienza la impresión, realizando un salto de pågina. mensaje

## PRO65ROZ

Este programa es el que permite obtener el reporte de las tesis dirigidas por un profesor específico.

Utiliza los archivos TESIS y PROFESOR.

El programa pide el código del profesor; se posiciona en

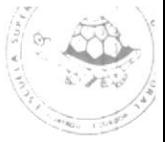

eI archivo TESISO2.ndx ( indexado por código de profesor) y comienza a imprimir hasta que el côdigo sea diferente al inqresado. Si no existen tesis dirigidas por ese profesor, envla el mensaje correspondiente.

## PRO65R04

Este programa es el que permite obtener el reporte múltiple de tesis, ya sea por año, computador y lenguaje, o por að y computador, o solo por año. Utiliza el archivos TESISO4.ndx (indexado por año, computador, lenguaje y codigo de tesis) y PROFESOR, para presentar eI nombre del profesor.

El programa pide estos paåmetros; se posiciona en el archivo TESISO4.ndx, y si encuentra tesis con estos argumentos, comienza la impresión; caso contrario, envía el mensaje correspondiente.

't

**ELBLIOTEC!** 

## PROGSROS

Este programa es el que permite obtener el reporte de las tesis que se encuentran en un rango especificado de año y término.

Utiliza el ar chivo TESIS.ndx y PROFESOR.

El programa pide el rango de año y de término; valida que el año desde sea menor que el año hasta y pide t<mark>ambién el</mark>

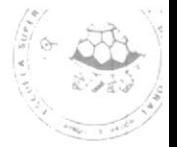

término desde y hasta; se posiciona en el archivo con la clave formada por el año y término desde; si encuentra tesis con esta clave, comienza a imprimir, hasta que la clave sea mayor a la clave formada por el año y término hasta. Si no encuentra tesis dentro de este rango, envta el mensaje correspondiente.

#### PROGSROé

Este programa es el que permite obtener el reporte de las tesis que se encuentran en una årea especificada. Utiliza el archivo TESIS.ndx.

El programa Fide el área en el que desea obtener eI reporte; accesa al archivo TESISO6.ndx y busca las tesis cuya área sea igual a la ingresada y comienzá á imprimir el reporte; si no existen tesis dentro de esa årea, envia el mensaje correspondiente.

## PROGSROT

Este programa permite obtener un reporte de las tesis que han sido aprobadas y las que no fueron aprobadas. Utiliza los archivos TESIS y PROFESOR.

El programa pide que ingrese "1" si desea imprimir las tesis que fueron aprobadas, y "2" pare las no aprobadas. Dependiendo de lo ingresado, el programa accesa al

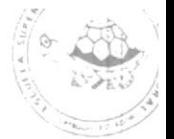

Pag, 44

archivo TESIS, y compara el contenido del status de aprobación de tesis (APROBADO) con lo que ingreso ("1" o "2") y si son iguales, comienza a imprimir el reporte. En el campo del status, existirà solamente "1" o "2", puesto que este campo es validado en eI Ingreso de las Tesis.

El proceso de lectura, lo realiza en forma secuencial.

## PROGsROE

Este programa permite obten<mark>er un reporte de las tesis que</mark> hen sido concluldas y las no concluldas.

Utiliza los archivos TESIS y PROFESOR.

El programa pide que ingrese "l" si desea imprimir tesis que fueron concluidas, y "2" para las concluldas. Ias no

Dependiendo de lo ingresado, el programa accesa árchivo TESIS, y compera eI contenido deI status etapa (ETAPA) con lo que ingreso ("1" o "2"), y si iguales, comienza a imprimir el reporte. aI de 5 0n

En el campo del status, existirá solamente "1" o " a puesto que este campo es validado en el Ingreso de las Tesis.

El proceso de lectura, lo realiza en forma secuencial.

## PROGsR09

Este programá es el que permite obtener el reporte de todos los Usuarios y de los Convenios.

Utiliza los archivos TESIS.ndx, PROFESOR.ndx, USUAR.ndx y CONVEN. ndx .

El programa pide que ingrese "1" si Usuarios y "2" si es Convenio.

Para obtener el reporte de los Usuarios, el programa accesa el archivo USUAR.ndx, de donde obtiene la informaci6n del usuario, y si es reporte de Convenios, el programa áccesa el archivo CONVEN.ndx, de doñde obtiene la información de los convenios; el reslo de la información (para ambog) la obtiene de los archivos TESIS.ndx y PROFESOR. ndx.

Esta lectura de los archivos USUAR.ndx y CUNVEN.ndx es desde el inicio hasta el final del archivo.

## PROGsR 1O

Este programa es e1 que permite obfener un reporte por selección de cámpos.

Utiliza el archivo TESIS.ndx.

El programa pide que seleccione los campos con los que desea realizar la b&squeda, el operador y el conecLor (para cada uno de los campos seleccionados).

Por cada selecci6n, el programa va formando Ia variable,

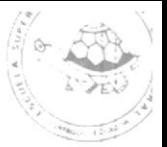

que servirà para "filtrar" al archivo. Una vez que ha terminado de seleccionar los campos, accesa al archivo TESIS.ndx con la variable formada; si encuentra tesis con esos argumentos seleccionados, comenzará a imprimir el reporte, caso contrario, enviarå el mensaje correspondiente.

## PROGO6

Este programa es el que permite la salida del Sistema. Presenta una pantalla, en donde el usuario, deberá presionar cualquier tecla, y sale de DBASE III.

## PROCEDIMIENTOS GENERALES:

A parte de los programas mencionados, existen programas (procedimientos) que son llamados por varios programas; los mismos que se especifican a continuación:

## INICIA:

Este procedimiento es el que inicia o anula las teclas de función propias de DBASE III, para libre uso dentro del Sistema. Este es llamado por el programa principal del Sistema, que se llama MENU.

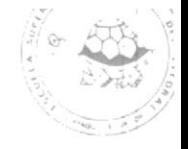

## FECHA'

Este procedimiento ee el que convierte la fecha del sistema a formato editado DD/MMM/AA; es llamado por todos los programas, cuyos nombres comienzan con el prefijo PROG.

## VALIDA¡

Este procedimiento contiene a dos (2) procedimientos: - VALIDA: que valida los datos en el ingreso y modificación de las tesis; es llamado por los programas PROGO2 (ingreso de tesis) y PROGO4 (modificación de tesis).

- GRABA: graba o modifica los datos de las tesis en el archivo TESIS; los datos de log Usuarios, en el archivo USUAR; y los datos de los Convenios, en el archivo CONVEN.

## CABECERA!

Este procedimiento contiene 7 procedimientos, de los cuales 6 son cabeceras de los diferentes reportes, y comienzan con el prefijo <mark>CAB99</mark>, donde 99 es un n<mark>ü</mark>mero que 1o identifica con el Reporte.

– <mark>CABO1:</mark> esta cabecera de impresión es llamada por los programas <mark>PROG5RO1</mark> (Reporte alfabético por tema) y PROGSROó (Reporte de tesis por área).

- CABOZ: esta cabecera de impresión es llamada por el

Pag. 48

 $\tilde{\cdot}$ 

programa PROG5ROZ (Reporte de Profesores).

- CAEO4: esta cabecera de impresi6n es llamada por eI programa PROGSRO4 (Reporte mültiple de tesis).

CABO5! esta cabecera de impresión es llámáda Por el programa PROG5RO5 (Reporte por rango de año y término).

- CABO7: esta cabecera de impresión es llamada por los prográmas PROGsROT (Reporte de Lesis áprobadas/no aprobadas) y PROG5RO8 (Reporte de tesis concluidas y no concluldás).

- CABO9T esta cabecera de impresión es I lamada por programa PROG5RO9 (Reporte de Usuarios y Convenios). el

- CABIO: esta cabecera de impresi6n es I lamada por el programa PROG5R10 (Reporte por Selección).

- RETO1: este procedimiento es el que realiza el pagineo de pantallas (avanzar y retroceder pantallas), y ejecuta una acción dependiendo de la tecla presionada (F1, F2, F3 o F4). Este procedimiento es llamado por todos los programas de consulta (PROG5C99).

Existen lambién procedimientos menores' como son Ios de blanqueo de pantallas, y estos comienzan con el prefijo BLANO, y un nümero secuencial, dependiendo del programa que Io llame.

{§t

 $-BLANG:$  blanquea la pantalla del ingreso y modificación de profesores. Es llamado por Ios programas PROGOI <sup>y</sup> PROGOS.

-BLANGOO: blanquea la pantalla del ingreso y modificaci<mark>ó</mark>n de tesis. Es llamado por los programas <mark>PROGO2 y PROGO4.</mark>

-BLANQO1: blanquea la pantalla de la consulta alfab<mark>ét</mark>ica por tema y consulta por <mark>área. Es llamado por los</mark> proeramas PROGSCOl y PROG5CO6.

-BLANQO2: blanquea la pantalla de la consulta de tesis por profesor. Es llamado por el programa <mark>PROG5CO2</mark>.

-BLANQO4: blanquea la pantalla de la consulta m<mark>ültiple de</mark> tesis. Es llamado por el programa <mark>PROG5CO4.</mark>

-BLANQO5: blanquea la pantalla de la consulta por rango de año y término. Es llamado por el programa PROG5CO5.

-BLANQO7: blanquea la pantalla de la consulta de tesis concluldas/no concluldás y consulta de Lesis aprobadas/no aprobadas. Es llamado por los programas PROG5CO7 y PROGSCOA.

-<mark>BLANQO9:</mark> blanquea la pantalla de la consulta de Usuarios y Convenios. Es llamado por el programa <mark>PROG5CO9</mark>

 $-BL$ AN $Q$ 10: selecci<mark>ón.</mark> Es llamado por el programa **PROG5C1O.** .<br>blanque la pantalla de la consulta po r

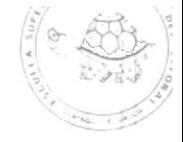

#### \*\*\*\*\*\*\*\*\*\*\*\*\*\*\*\*\*\*\*\*\*\*\*\*\*\*\*\*\*  $A \begin{array}{c} \bullet \\ \bullet \\ \bullet \\ \bullet \end{array}$  $\circ$  $\mathbf X$ \*\*\*\*\*\*\*\*\*\*\*\*\*\*\*\*\*\*\*\*\*\*\*\*\*\*\*\*\*

.

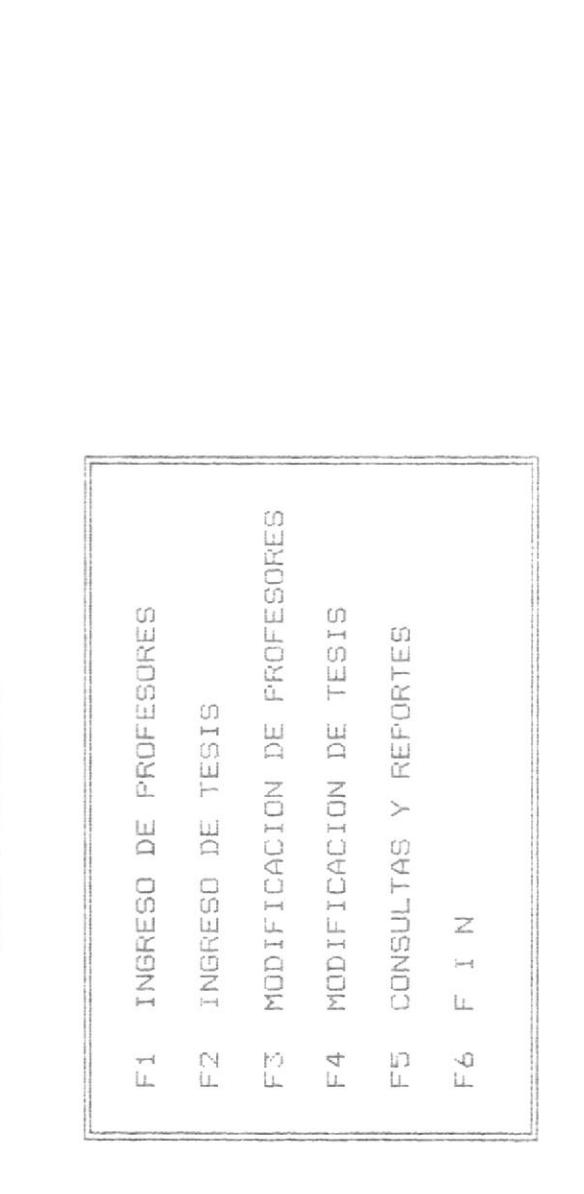

Presione una de las teclas indicadas

 $ANE XO$   $A$  - CUADRO 1

19/JUL/87

SISTEMA DE INFORMACION PARA DESARROLLO DE APLICACIONES

MENU PRINCIPAL

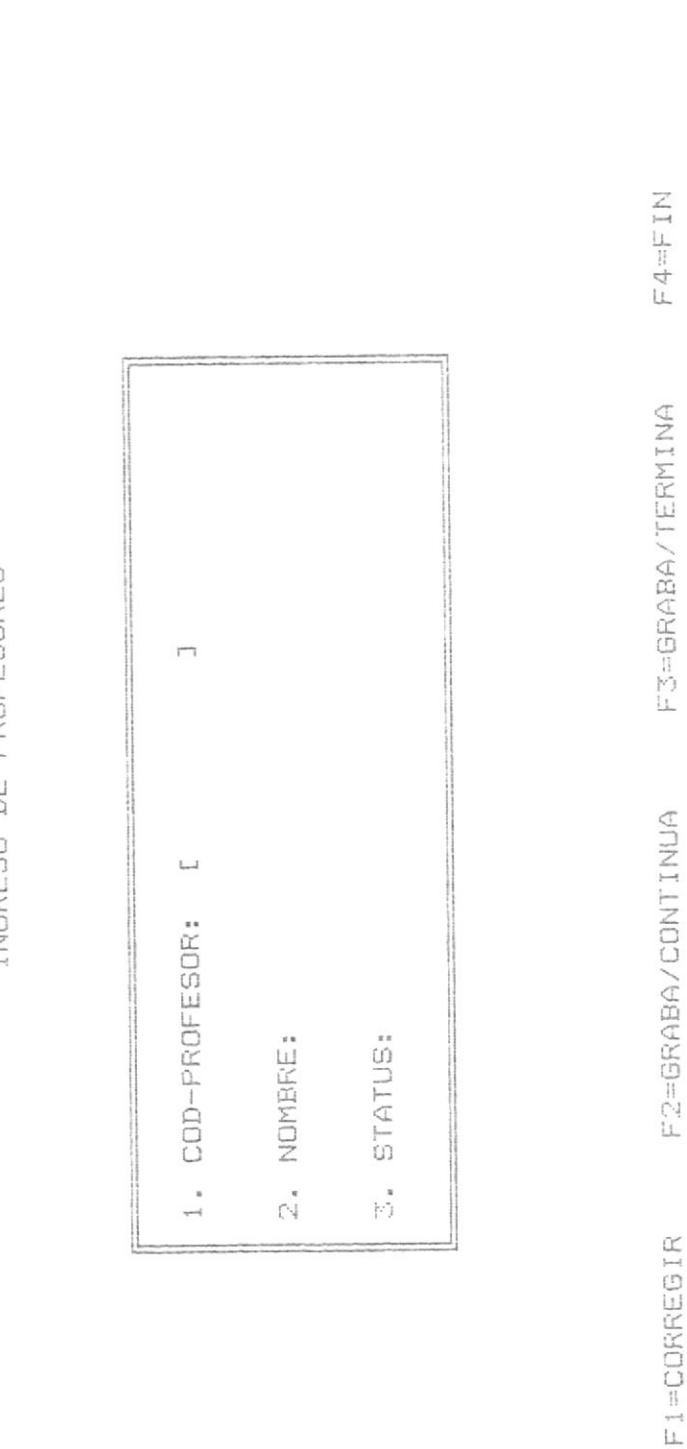

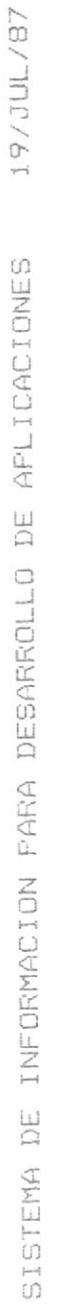

INGRESO DE FROFESORES

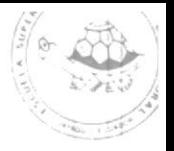

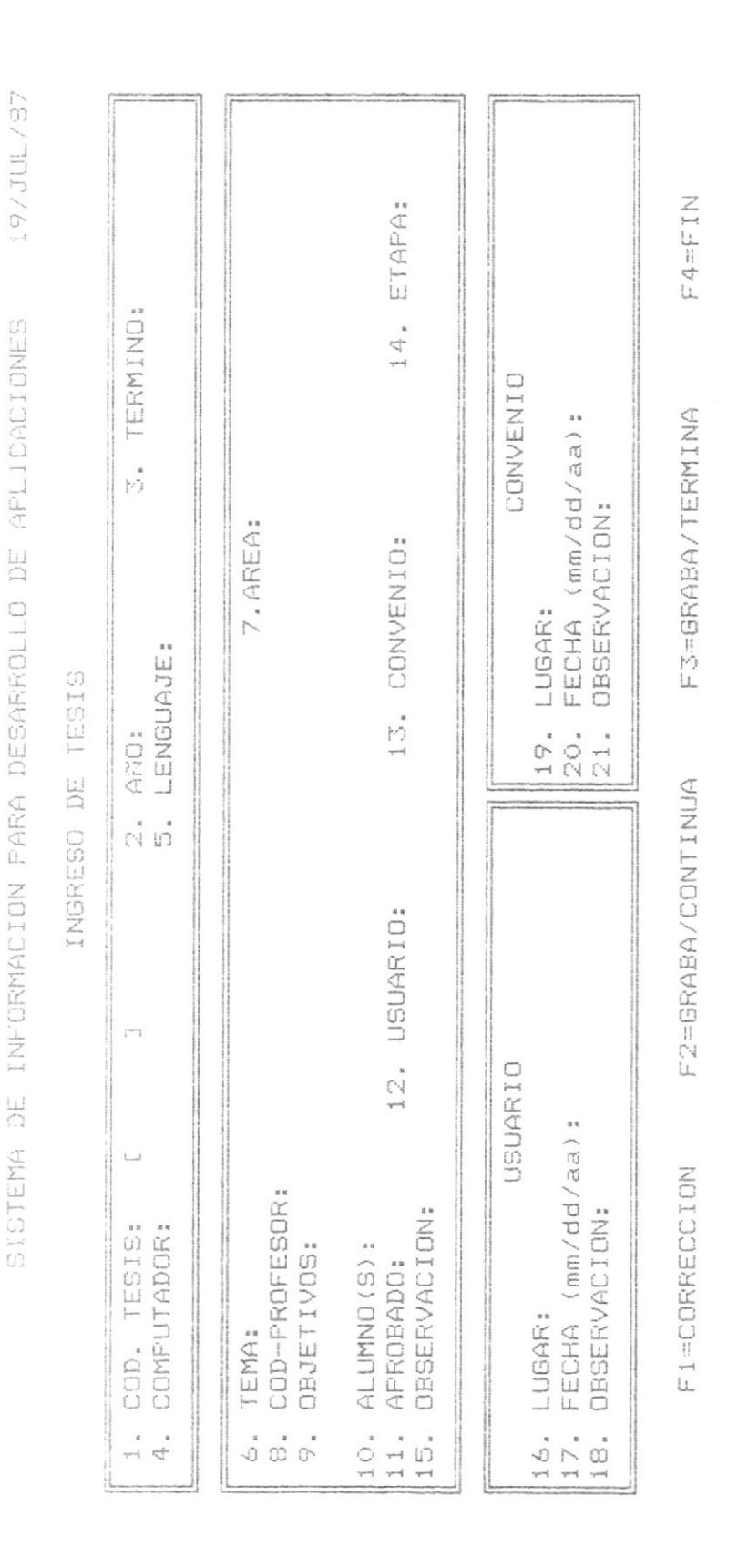

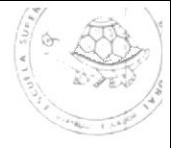

#### \*\*\*\*\*\*\*\*\*\*\*\*\*\*\*\*\*\*\*\*\*\*\*\*\*\*\*\* R ₩  $A \qquad N \qquad E \qquad X \qquad O$  $\frac{4}{4}$  $\begin{array}{c} \ast \\ \ast \end{array}$  $\mathbb B$ \*\*\*\*\*\*\*\*\*\*\*\*\*\*\*\*\*\*\*\*\*\*\*\*\*\*\*\*

 $\overline{\phantom{a}}$ 

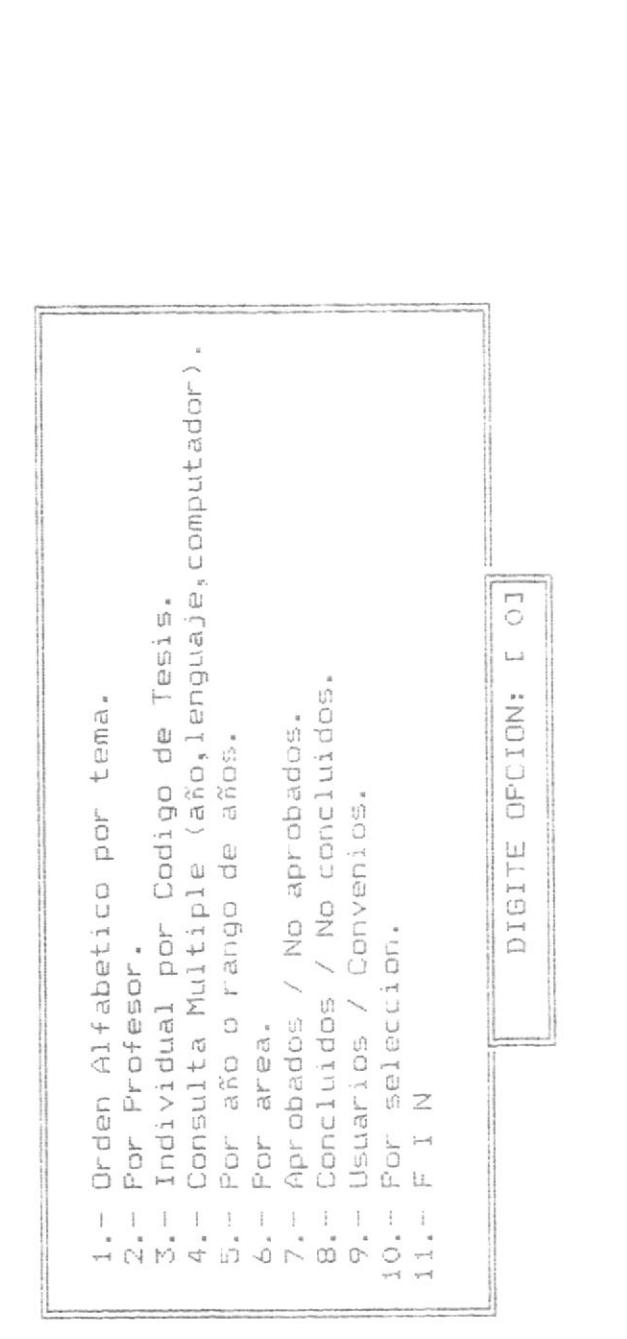

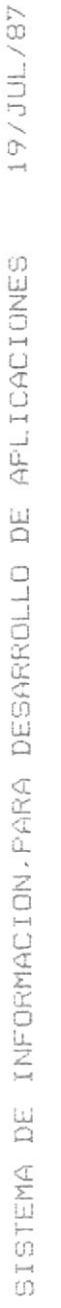

 $\overline{\phantom{a}}$ 

CONSULTAS Y REPORTES

ANEXO B - CUADRO  $\overline{\mathbf{1}}$ 

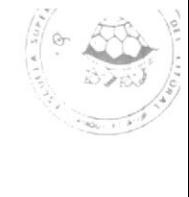

**BIBLIOTECA** 

CONSULTA ALFABETICA POR TEMA

 $|STATT|$ **AÑO**  $\overline{\Gamma}$ PROFESOR  $\sqcup$ TEMA TEMA

ANEXO B - CUADRO 2

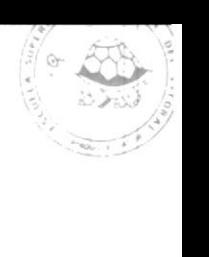

 $\begin{array}{llll} \mbox{F4} & \mbox{F1} & \mbox{F1} \\\mbox{F1} & \mbox{F1} \\\mbox{F1} & \mbox{F1} \\\mbox{F1} & \mbox{F1} \\\mbox{F1} & \mbox{F1} \\\mbox{F1} & \mbox{F1} \\\mbox{F1} & \mbox{F1} \\\mbox{F1} & \mbox{F1} \\\mbox{F1} & \mbox{F1} \\\mbox{F1} & \mbox{F1} \\\mbox{F1} & \mbox{F1} \\\mbox{F1} & \mbox{F1} \\\mbox{F1} & \mbox{$ 

F3=CONTINUA

F2=RETROCEDE

FI=AVANZA

CONSULTA POR PROFESOR

CODIGO PROFESOR: [

 $\Gamma$ 

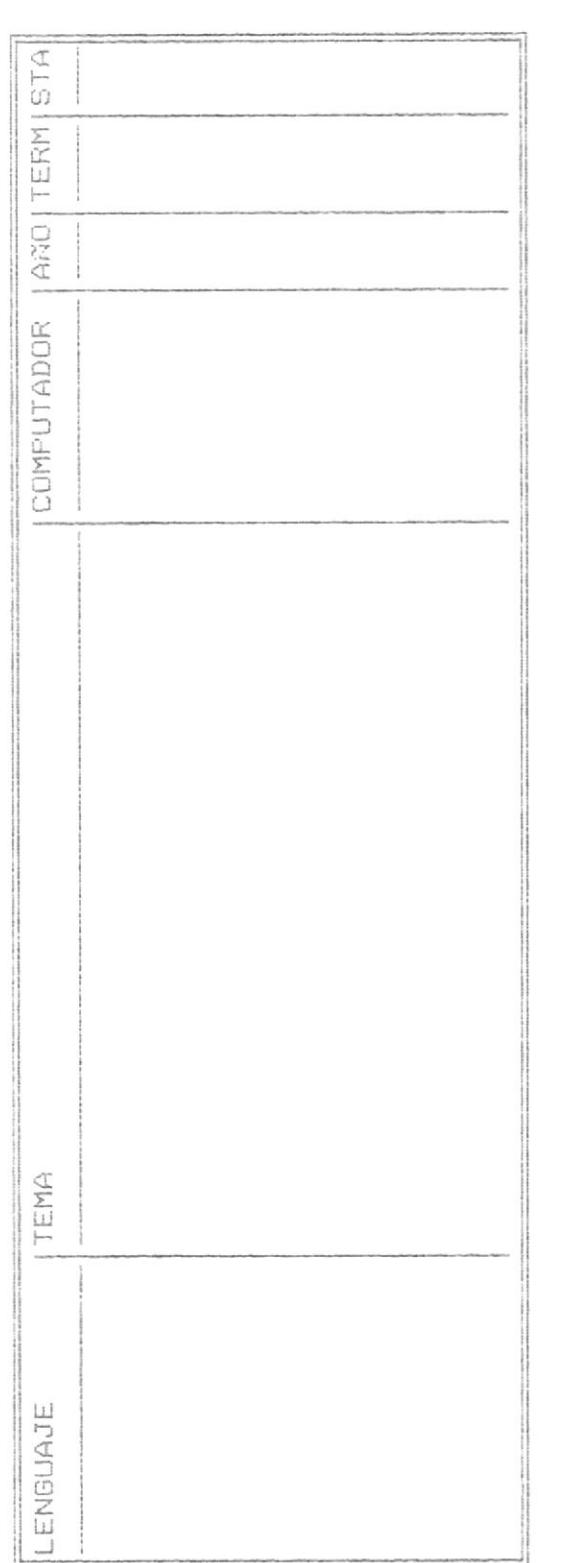

 $\frac{1}{2}$ 

 $FA = FIM$ 

F3=CONTINUA

F2=RETROCEDE

 $F1 = AVMAYA$ 

 $\begin{picture}(120,115) \put(0,0){\line(1,0){15}} \put(15,0){\line(1,0){15}} \put(15,0){\line(1,0){15}} \put(15,0){\line(1,0){15}} \put(15,0){\line(1,0){15}} \put(15,0){\line(1,0){15}} \put(15,0){\line(1,0){15}} \put(15,0){\line(1,0){15}} \put(15,0){\line(1,0){15}} \put(15,0){\line(1,0){15}} \put(15,0){\line(1,0){15}} \put(15,0){\line$  $\frac{1}{4} \sum_{i=1}^{n} \frac{1}{i!} \sum_{j=1}^{n} \frac{1}{i!} \sum_{j=1}^{n} \frac{1}{j!} \sum_{j=1}^{n} \frac{1}{j!} \sum_{j=1}^{n} \frac{1}{j!} \sum_{j=1}^{n} \frac{1}{j!} \sum_{j=1}^{n} \frac{1}{j!} \sum_{j=1}^{n} \frac{1}{j!} \sum_{j=1}^{n} \frac{1}{j!} \sum_{j=1}^{n} \frac{1}{j!} \sum_{j=1}^{n} \frac{1}{j!} \sum_{j=1}^{n} \frac{1}{$ **Registration** 

14. ETAPA: **TERMINO:** CONVENIO FECHA (mm/dd/aa):  $\frac{1}{\left[\frac{1}{2}\right]^2}$ OBSERVACION: 7. AREA: 13. CONVENIO: LUGAR: LENGUAJE: DE TESIS 20. 19.  $21.$ AñO. CONSULTA .<br>សំ ហំ 12. USUARIO:  $\overline{\Box}$ USUARIO FECHA (mm/dd/aa): Ш COD-PROFESOR: **DBSERVACION:** OBSERVACION: COD. TESIS: COMPUTADOR: OBJETIVOS: ALLIMNO(S): APROBADO: LUGAR: TEMA:  $\begin{array}{ccc}\n0 & \stackrel{\bullet}{\rightarrow} & \stackrel{\bullet}{\bullet} \\
\hline\n\end{array}$  $\frac{1}{1}$  $\frac{1}{4}$  $\stackrel{\bullet}{\circ} \stackrel{\bullet}{\circ} \stackrel{\bullet}{\circ}$  $18.$ 

ANEXO B - CUADRO 4

 $\frac{\left(\frac{1}{\sqrt{2}}\right)^{\frac{1}{2}}\left(\frac{1}{\sqrt{2}}\right)^{\frac{1}{2}}}{\sqrt{2}}\left(\frac{1}{\sqrt{2}}\right)^{\frac{1}{2}}$ 

F4=FIN

F1=CONTINUA

 $\frac{1}{\sqrt{\frac{1}{2} \log \left( \frac{1}{\log \left( \frac{1}{\log \left( \$ 

CONSULTA MULTIPLE DE TESIS

LENGUAJE:

COMPUTADOR:  $\overline{\Gamma}$  $\bar{L}$  $\bigcap_{i=1}^{\infty} \bigcap_{i=1}^{\infty}$ 

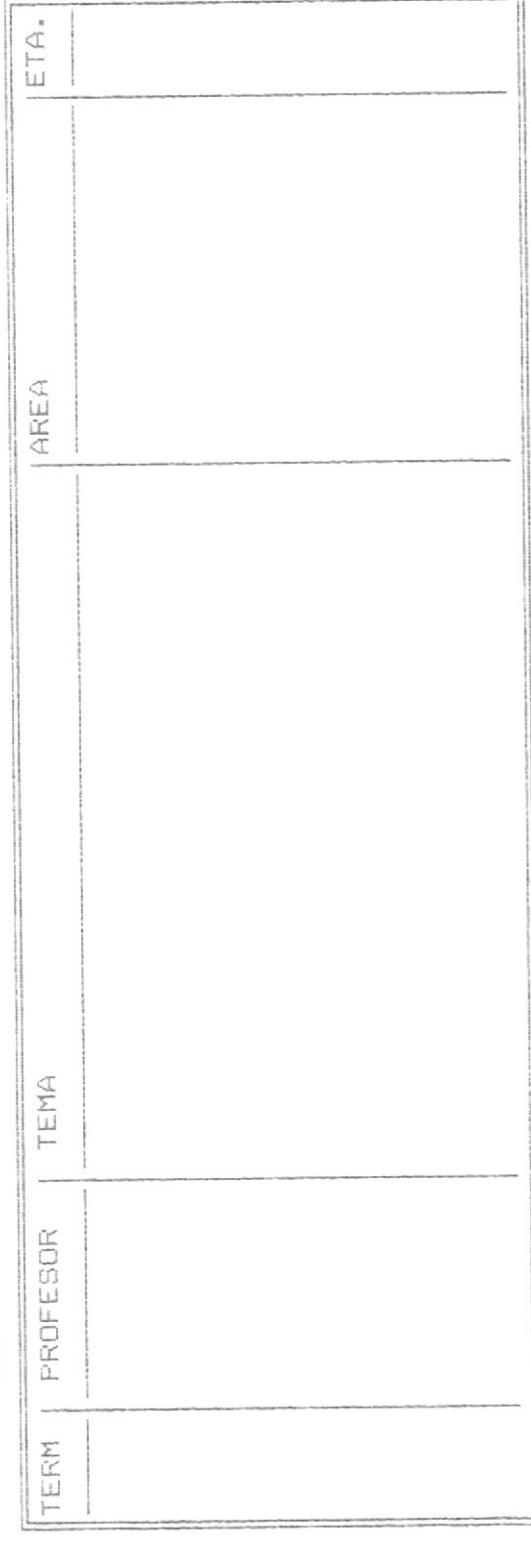

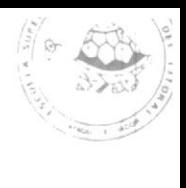

 $F4 = F1N$ 

F3=CONTINUA

F2=RETROCEDE

F1=AVANZA

CONSULTA DE TESIS POR AÑO O RANGO DE AÑOS

HASTA: AND DESDE: [ 0] HASTA: / TERMINO DESDE:

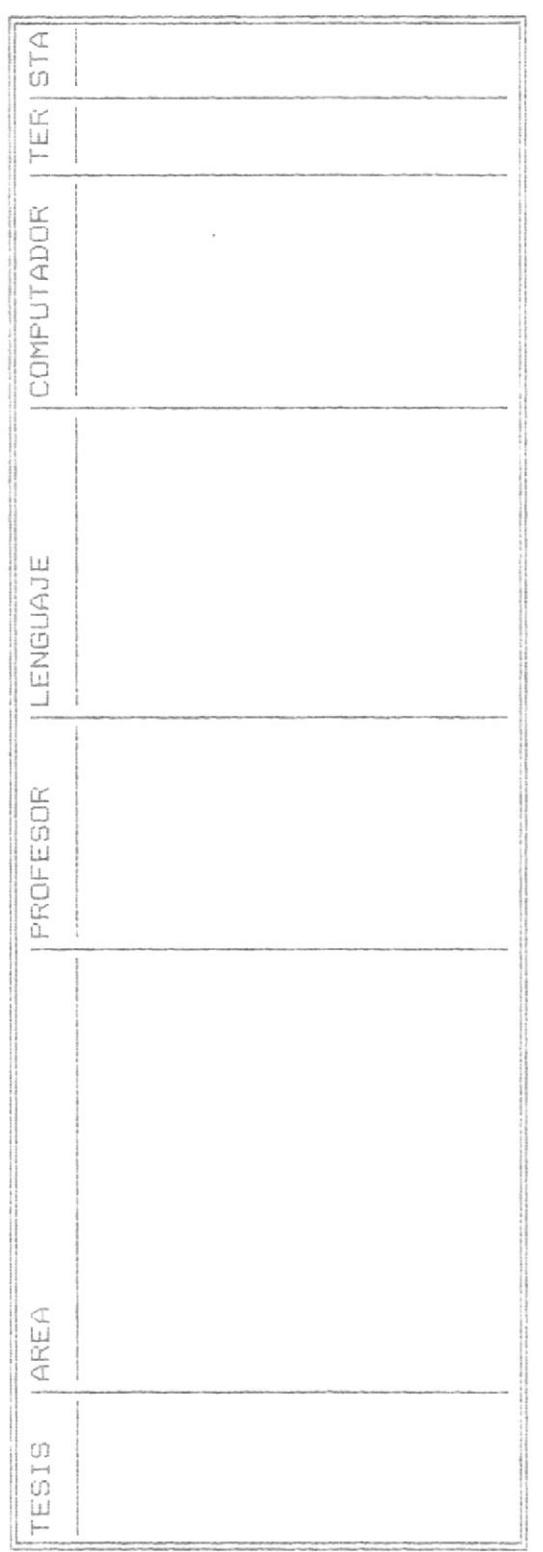

ANEXO B - CUADRO 6

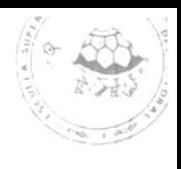

 $\mathsf{F}4=\mathsf{F}\mathbbm{I}\,\mathsf{N}$ 

F3=CONTINUA

F2=RETROCEDE

 $F1 = AVANZA$ 

ISTAT.  $|$  ARO  $\overline{1}$ PROFESOR  $\bar{\omega}$ AREA TEMA

CONSULTA DE TESIS POR AREA

19/JUL/87 SISTEMA DE INFORMACION PARA DESARROLLO DE APLICACIONES ANEXO B - CUADRO 7

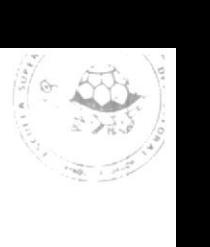

 $FA=FIM$ 

F3=CONTINUA

F2=RETROCEDE

F1=AVANZA

CONSULTA DE TESIS APROBADAS / NO APROBADAS

 $\Box$  $\cup$  $\bar{\alpha}$  $\left( \mathbb{Z}\right)$ DESEA CONSULTAR APROBADOS (1) O NO APROBADOS

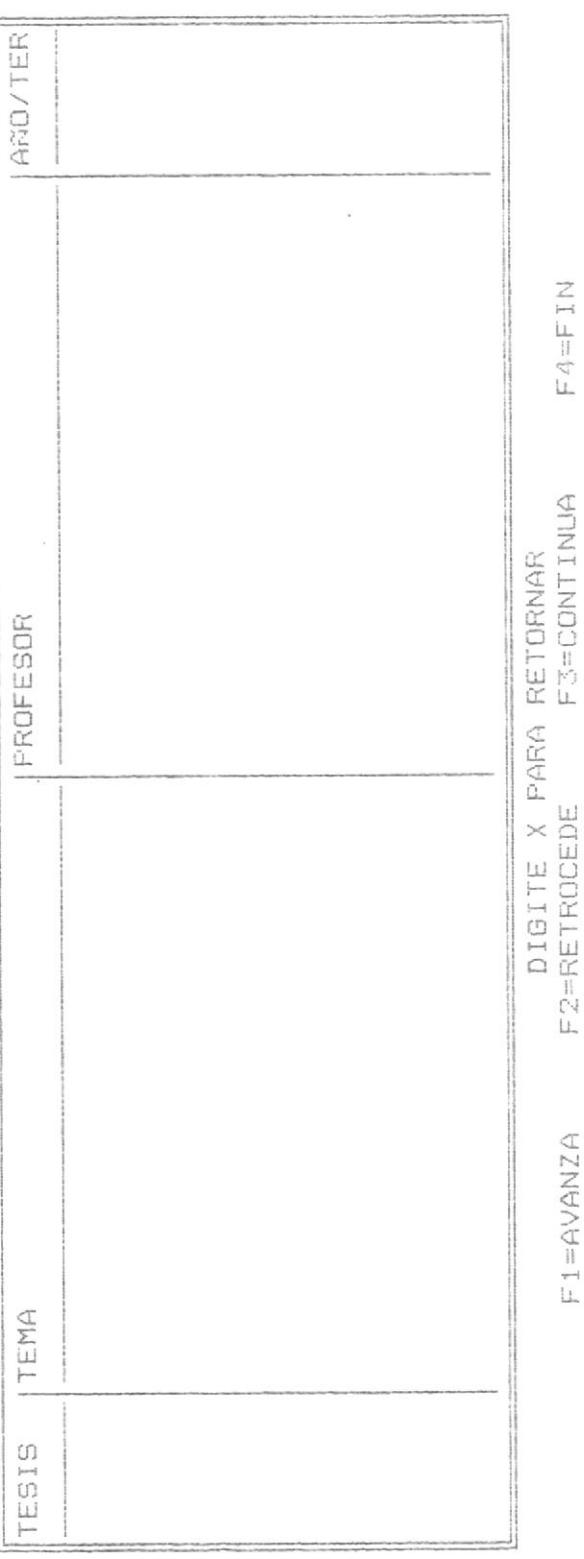

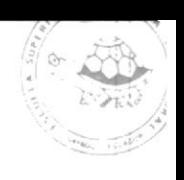

 $FA=F$ IN

 $F1 = AVBNZA$ 

CONSULTA DE TESIS CONCLUIDOS / NO CONCLUIDOS

 $\overline{\phantom{a}}$ 

 $\overline{\mathcal{L}}$ DESEA CONSULTAR CONCLUIDOS(1) O NO CONCLUIDOS(2) :

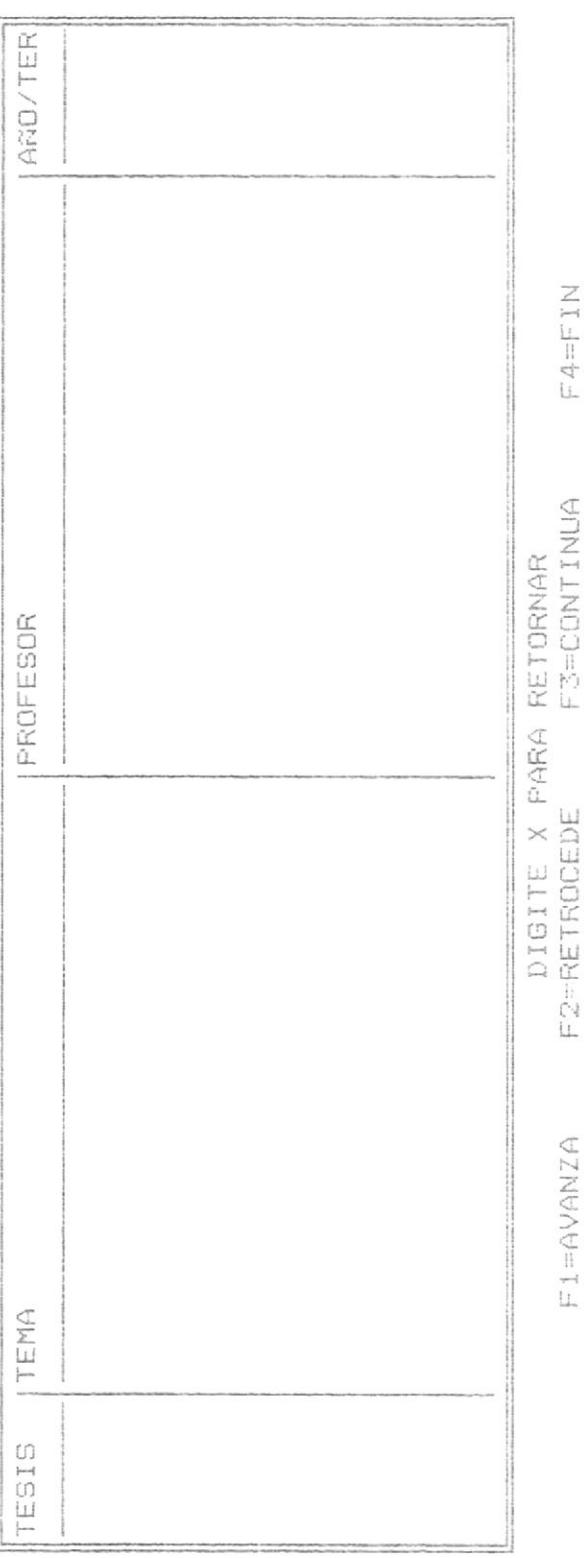

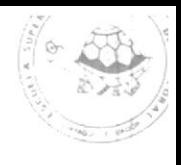

 $\mathsf{F}4\!=\!\mathsf{F}1\!\!\!\!\!\perp$ 

F2=RETROCEDE

F1=AVANZA

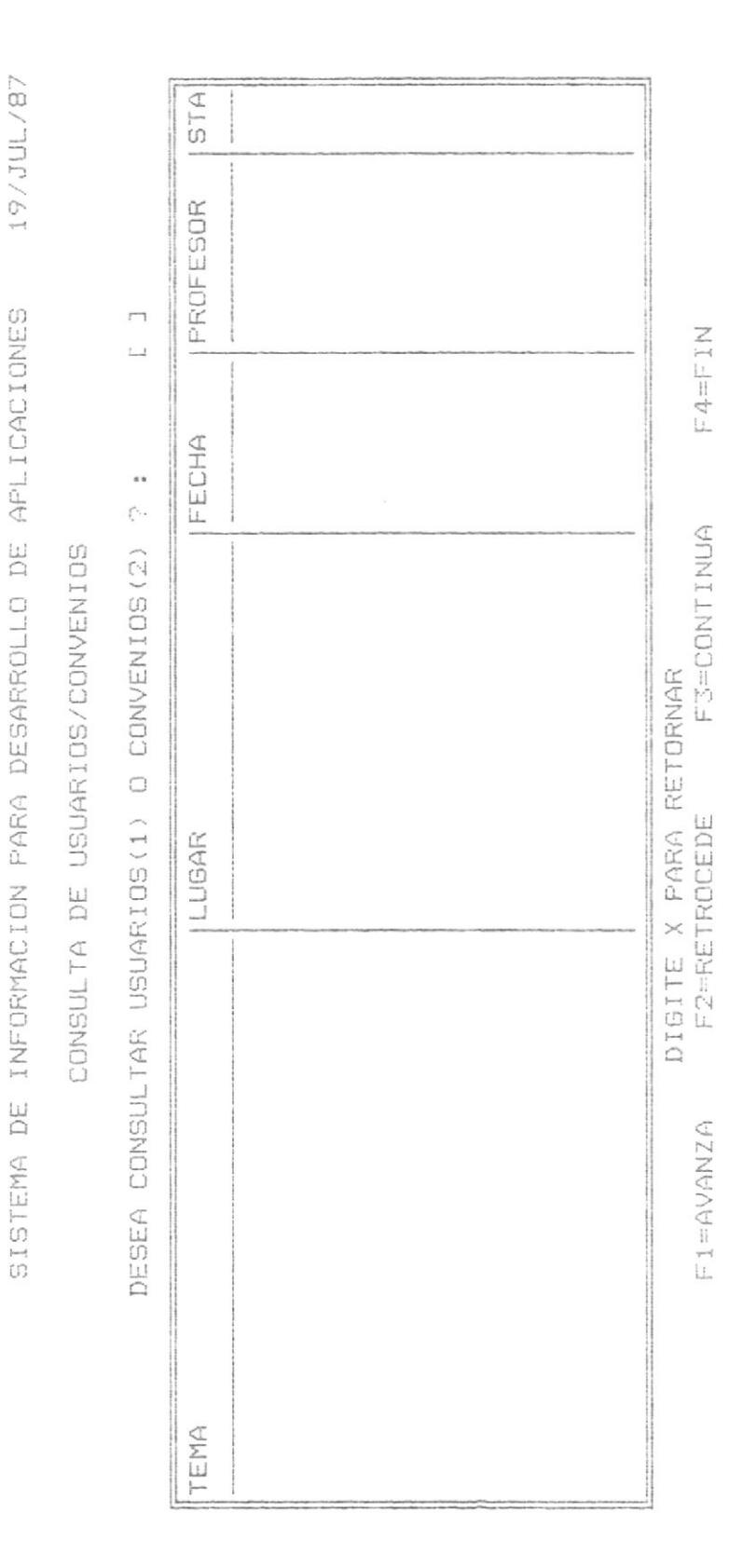

ANEXO B - CUADRO 10

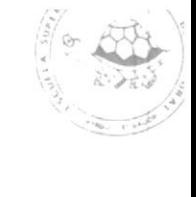

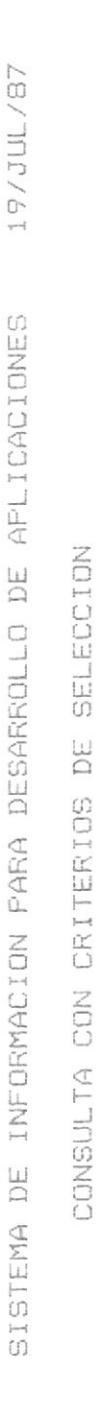

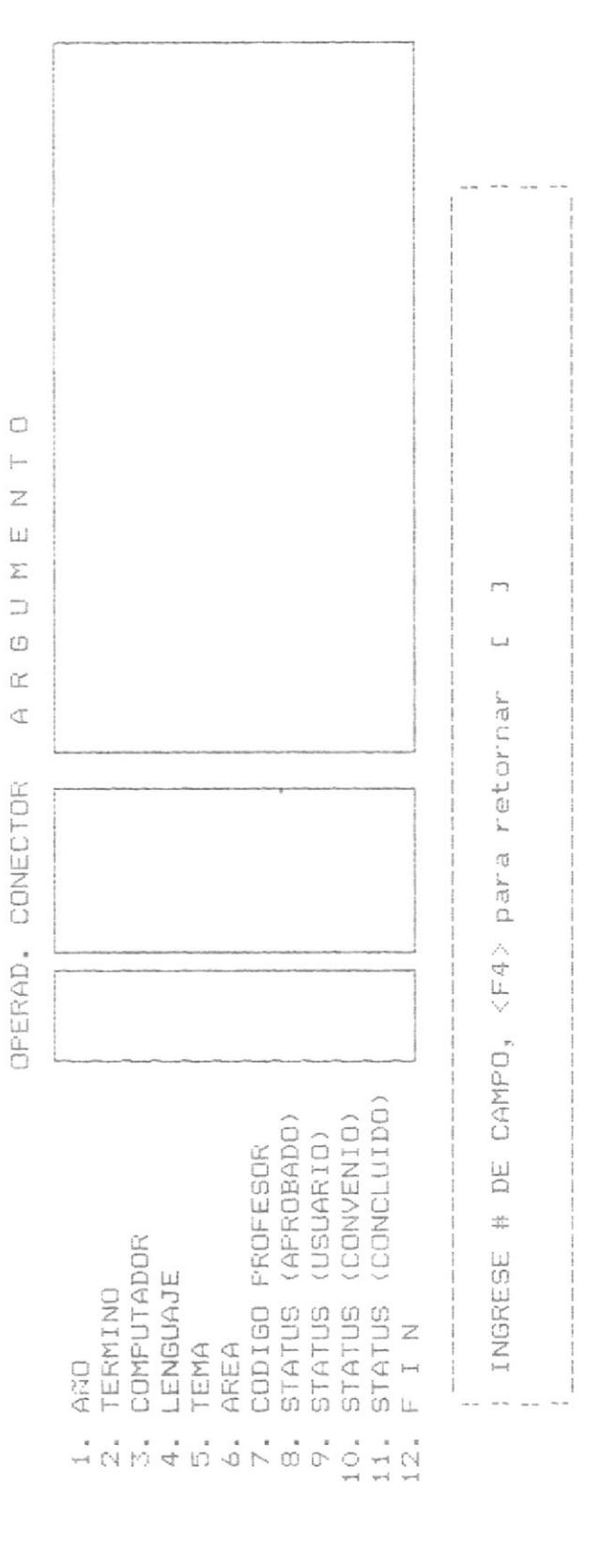

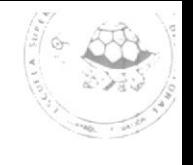

APLICACIONES SISTEMA DE INFORMACION PARA DESARROLLO DE

CONSULTA CON CRITERIO DE SELECCION

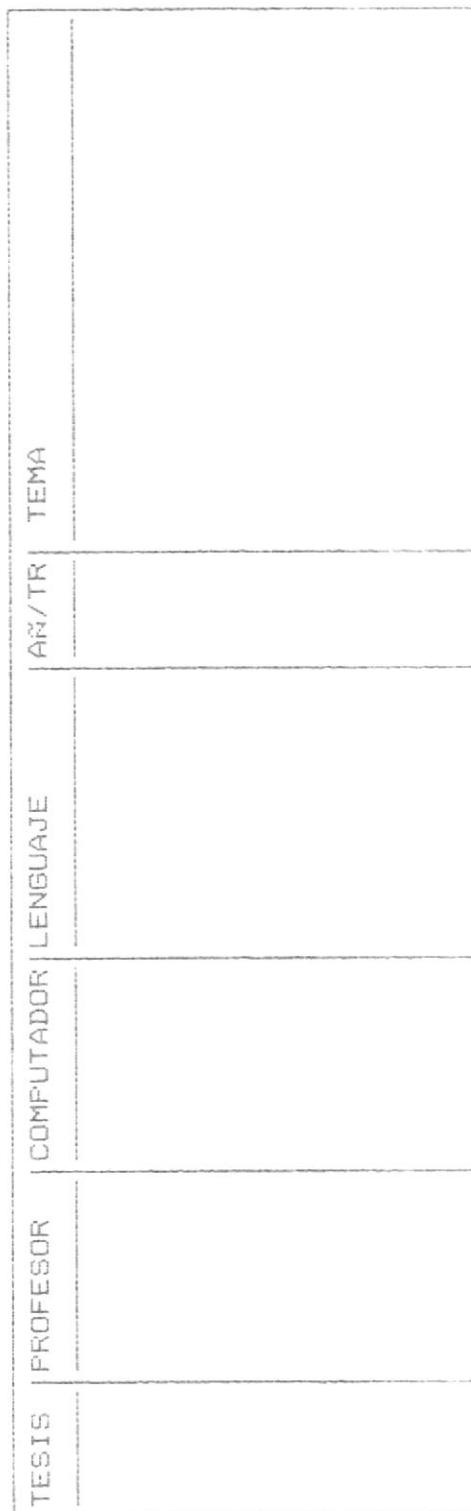

ANEXO B - CUADRO 12

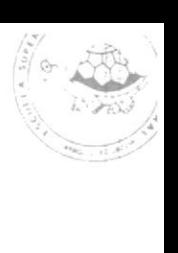

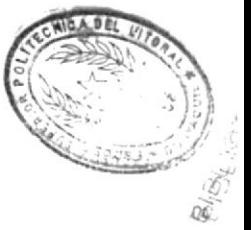

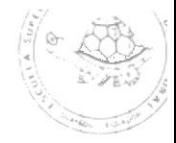

# \*\*\*\*\*\*\*\*\*\*\*\*\*\*\*\*\*\*\*\*\*\*\*\*\*\*\*\* \*<br>\*\*\*\*\*\*\*\*\*\*\*\*\*\*\*\*\*\*\*\*\*\*\*\*\*\*\*\*\*\*\*

 $\label{eq:1.1} \begin{array}{ll} \mathbf{X} & \mathbf{X} \\ \mathbf{X} & \mathbf{X} \\ \mathbf{X} & \mathbf{X} \end{array}$
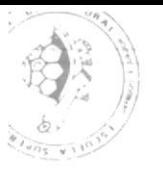

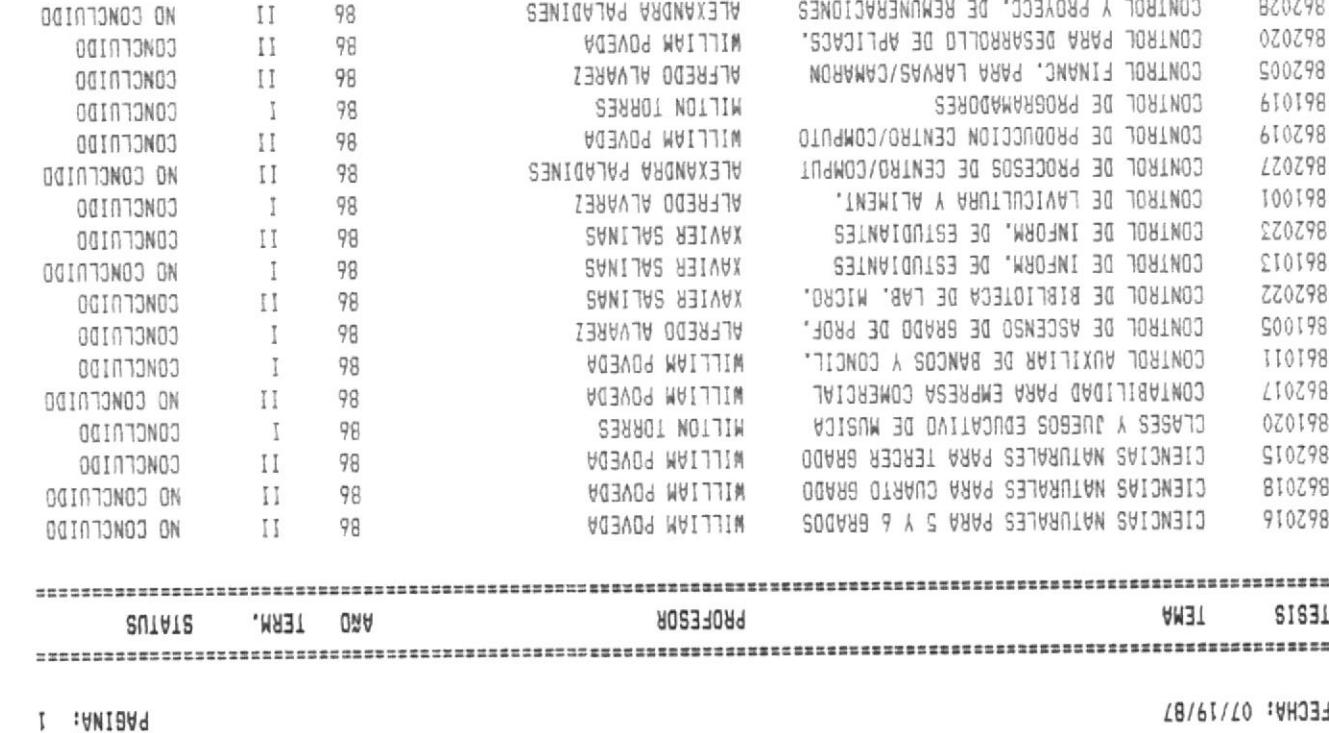

REPORTE ALFABETICO DE TESIS POR TEMA

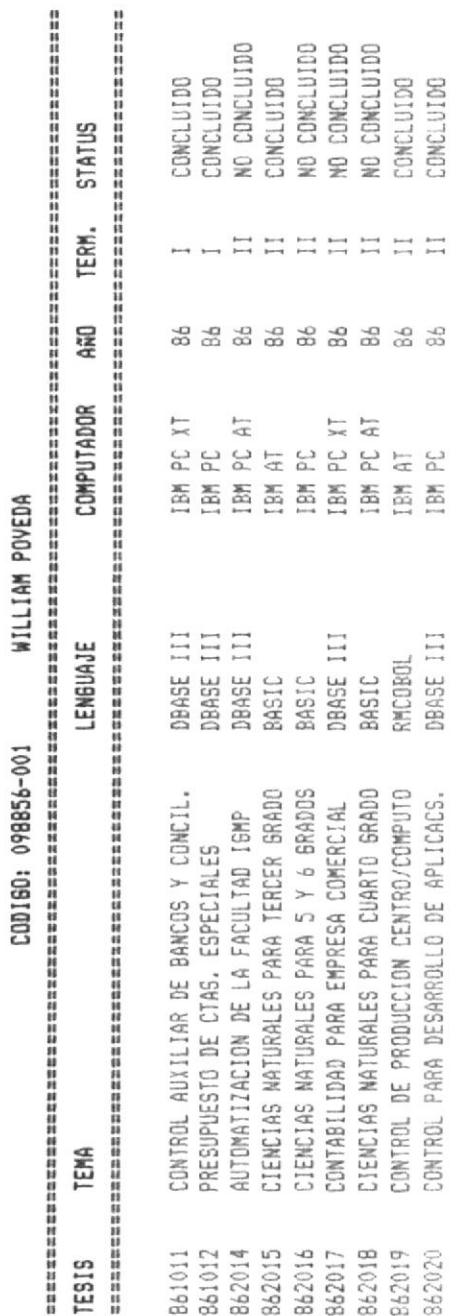

 $\int_{0}^{\infty}$ 

REPORTE DE TESIS POR PROFESOR

FECHA: 07/19/87

PAGINA: 1

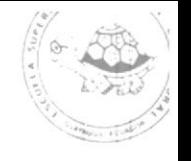

REPORTE MULTIPLE DE TESIS

FECHA: 07/19/87

TESIS

TERM. STATUS LENGUAJE: DBASE III PROFESOR COMPUTADOR: IBM PC **AAD: 86** TEMA  $\ddot{\phantom{0}}$ 

의일<br>이 대학교회의 대학교회의 지원 지원 지원 대학교회의 대학교회의 대학교회의 대학교회의 대학교회의 대학교회의 대학교회의 대학교회의 대학교회의 대학교회의 대학교회의 대학교회의 대학교회의 대학교회의 대학교 ND CONCLUIDO ND CONCLUIDO CONCLUIDO CONCLUIDO CONCLUIDO CONCLUIDO CONCLUIDO CONCLUIDO CONCLUIDO  $-1 - 1$ XAVIER SALIMAS<br>XAVIER SALIMAS ALFREDO ALVAREZ ALFREDO ALVAREZ WILLIAM POVEDA CAVIER SALINAS WILLIAM POVEDA **AVIER SALINAS** FAUSTO JACOME MANEJO DEL FONDO ESPEC. DE ASO. PROF CONTROL PARA DESARROLLO DE APLICACS. CONTROL DE BIBLIOTEDA DE LAB. MIDRO. DIAGNOSTICO MEDICO POR COMPUTADORA CONTROL DE INFORM, DE ESTUDIANTES MADURACION Y DESOVE DEL CAMARON PRESUPUESTO DE CTAS. ESPECIALES SISTEMA DE PRODUCCION 861009 861002 861017 861013 862001 862020 862022 362025 862021

SISTEMA ESTADISTICO EMPRESARIAL

PABINA: 1

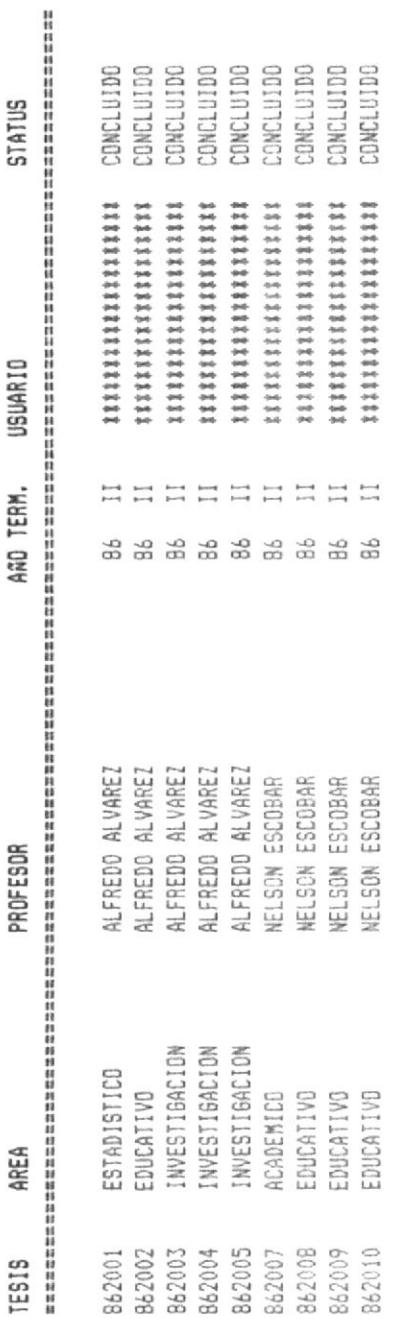

enement handelen alle handelen men de en de en de en de en de en de en de en de en de en de en de en de en de en de en de en de en de en de en de en de en de en d

PABINA: 1

REPORTE DE TESIS POR ANO Y TERMINO

FECHA: 07/19/87

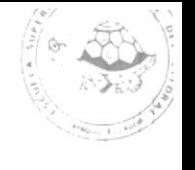

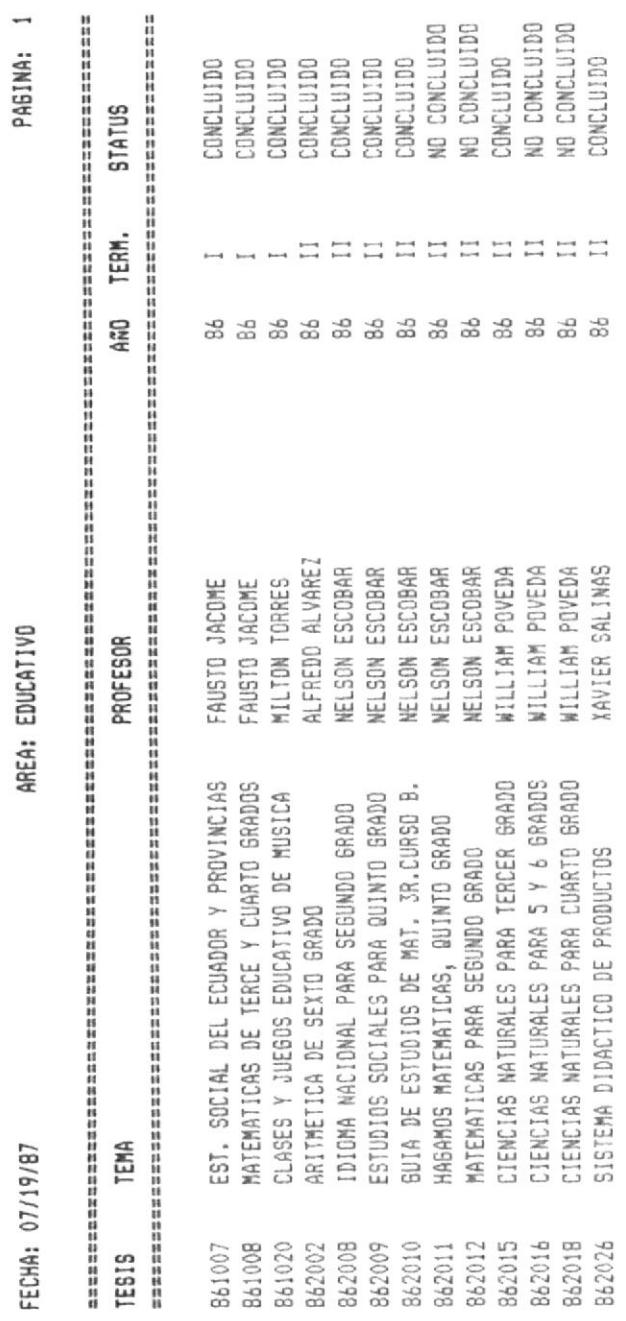

Composition of

 $\bar{z}$ 

**Ve** 

REPORTE DE TESIS POR AREA

All of the state of the control of the state of the state of the state of the state of

 $\overline{\phantom{a}}$ 

ANEXO C - CUADRO 5

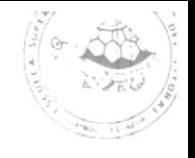

INICIADA CON SR. JACOME, TERMINADA CON I ALIMENTACION DE 1 LABORATORIO DE LARVAS ADEMAS LOTUS 1-2-3 AÑO TERM. OBSERVACION NINGUNA **NINGUNA** NINGUNA NINGUNA NINGUNA NINGUNA part<sub>i</sub>  $\overline{a}$  $\frac{1}{2}$  $\frac{1}{2}$  $\frac{1}{2}$  $\sim$  $\sim$  $\mapsto$ 3 3 3 3 3 3 3 3 3 3<br>3 3 3 3 3 3 3 3 3 ALEXANDRA PALADINES ALFREDO ALVAREZ ALFREDO ALVAREZ ALFREDO ALVAREZ ALFREDO ALVAREZ ALFREDD ALVAREZ FAUSTO JACOME FAUSTO JACOME FAUSTO JACOME PROFESOR SISTEMA ESTADISTICO DOCENTE-ADMINIT. SISTEMA DE CONTROL DE TRAMITES<br>CONTROL DE ASCENSO DE GRADO DE PROF. EST. SOCIAL DEL ECUADOR Y PROVINCIAS MATEMATICAS DE TERCE Y CUARTO BRADOS POST-GRADO EN ADMINIST. DE EMPRESAS CONTROL DE LAVICULTURA Y ALIMENT. MADURACION Y DESOVE DEL CAMARDN SISTEMA DE PRODUCCION TEMA 861003 861008 861009 861010 861004 861001 861002 861005 861007 **TES15** 

PABINA:

ANEXO C - CUADRO 6

REPORTE DE TESIS APROBADAS

FECHA: 07/19/87

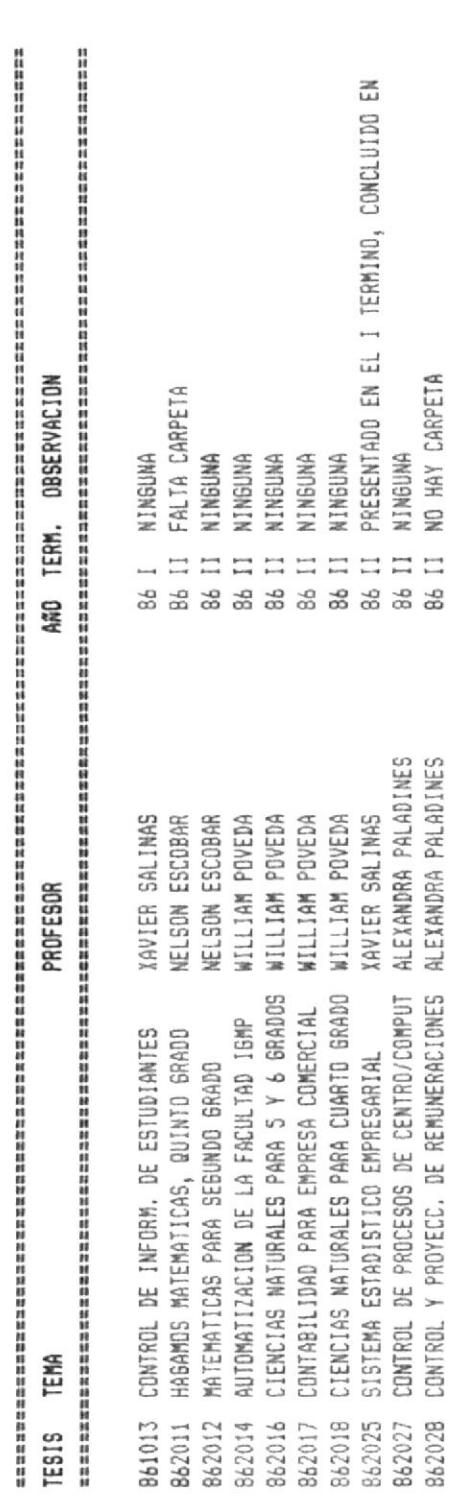

REPORTE DE TESIS NO CONCLUIDAS

FECHA: 01/01/80

PABINA: 1

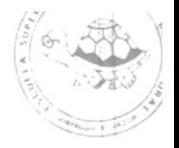

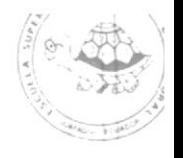

PABINA: 1

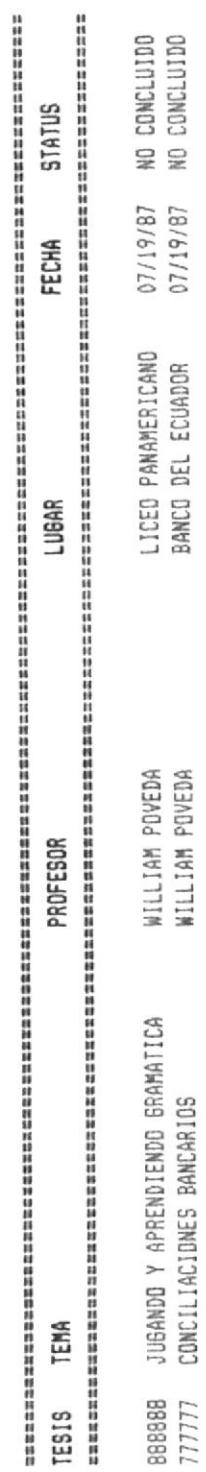

REPORTE DE USUARIOS

FECHA: 07/19/87

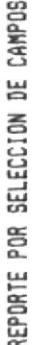

FECHA: 07/19/87

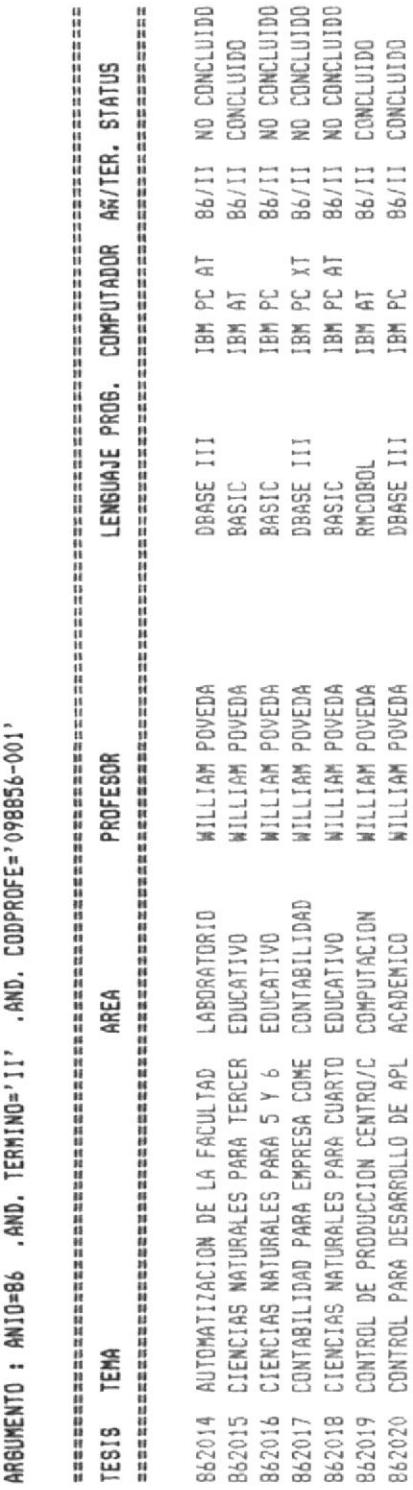

 $\overline{a}$ 

PAGINA: